# **PROPUESTA PARA EL DISEÑO DE UN LABORATORIO DE FÍSICA EN LA ACADEMIA MILITAR GENERAL GUSTAVO MATAMOROS D´COSTA**

**JAVIER ANDRES LEDEZMA RIOS**

**Trabajo de grado modalidad pasantía como requisito parcial para optar al título de Ingeniero Físico**

**Director Mg. Luis Fernando Echeverri.**

**UNIVERSIDAD DEL CAUCA FACULTAD DE CIENCIAS NATURALES, EXACTAS Y DE LA EDUCACIÓN, INGENIERÍA FÍSICA POPAYÁN 2014**

# **PROPUESTA PARA EL DISEÑO DE UN LABORATORIO DE FÍSICA EN LA ACADEMIA MILITAR GENERAL GUSTAVO MATAMOROS D´COSTA**

**JAVIER ANDRES LEDEZMA RIOS**

**UNIVERSIDAD DEL CAUCA FACULTAD DE CIENCIAS NATURALES, EXACTAS Y DE LA EDUCACIÓN, INGENIERÍA FÍSICA POPAYÁN 2014**

**Nota de Aceptación**

Director\_

**Magister Luis Fernando Echeverri**

**\_\_\_\_\_\_\_\_\_\_\_\_\_\_\_\_\_\_\_\_\_\_\_\_\_\_**

**\_\_\_\_\_\_\_\_\_\_\_\_\_\_\_\_\_\_\_\_\_\_\_\_\_\_ \_\_\_\_\_\_\_\_\_\_\_\_\_\_\_\_\_\_\_\_\_\_\_\_\_\_**

**Jurado \_\_\_\_\_\_\_\_\_\_\_\_\_\_\_\_\_\_\_\_\_\_\_\_\_\_\_\_\_\_\_\_\_**

**Doctora Sonia Gaona**

 **Jurado \_\_\_\_\_\_\_\_\_\_\_\_\_\_\_\_\_\_\_\_\_\_\_\_\_\_\_\_\_\_\_\_\_**

**Ingeniera Claudia Marcela Camargo**

**Popayán, 5 de mayo de 2014**

## **DEDICATORIA**

A mis padres y hermanos: Javier, Gloria, Adriana y Hugo.

# **AGRADECIMIENTOS**

A Dios que me guio en su camino.

A los profesores Claudia Marcela Camargo, Marly Quiñones, Sonia Gaona, Rubiel Vargas y Luis Fernando Echeverry.

A mis amigos y compañeros.

# **CONTENIDO**

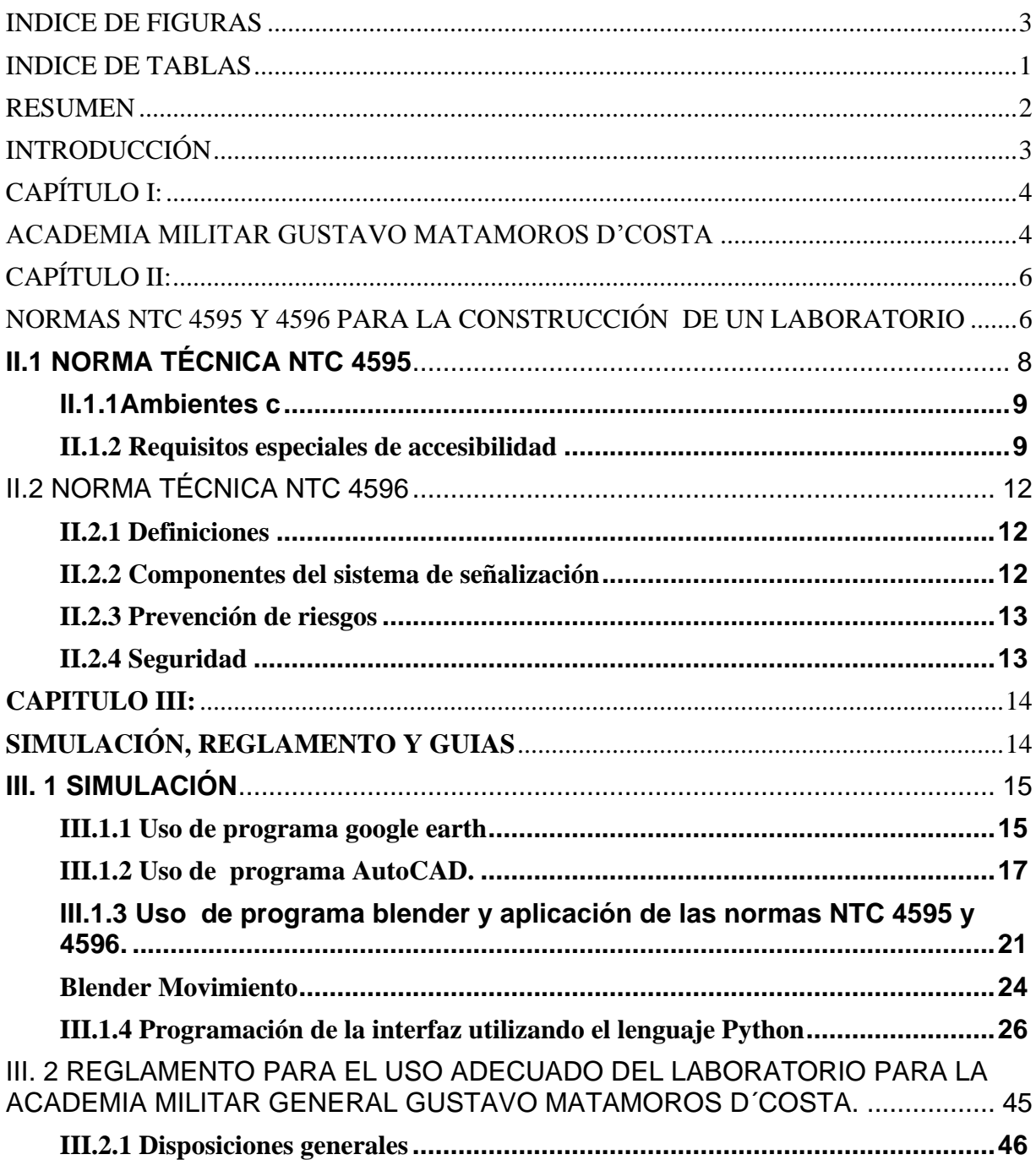

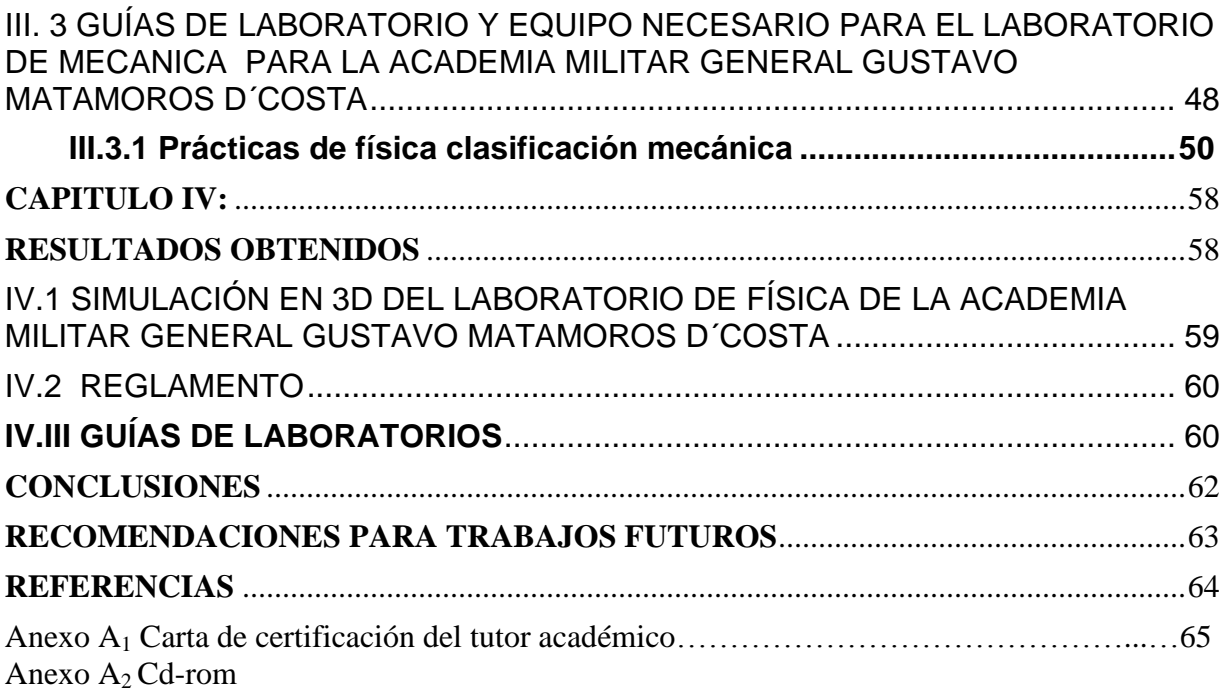

### **INDICE DE FIGURAS**

<span id="page-7-0"></span>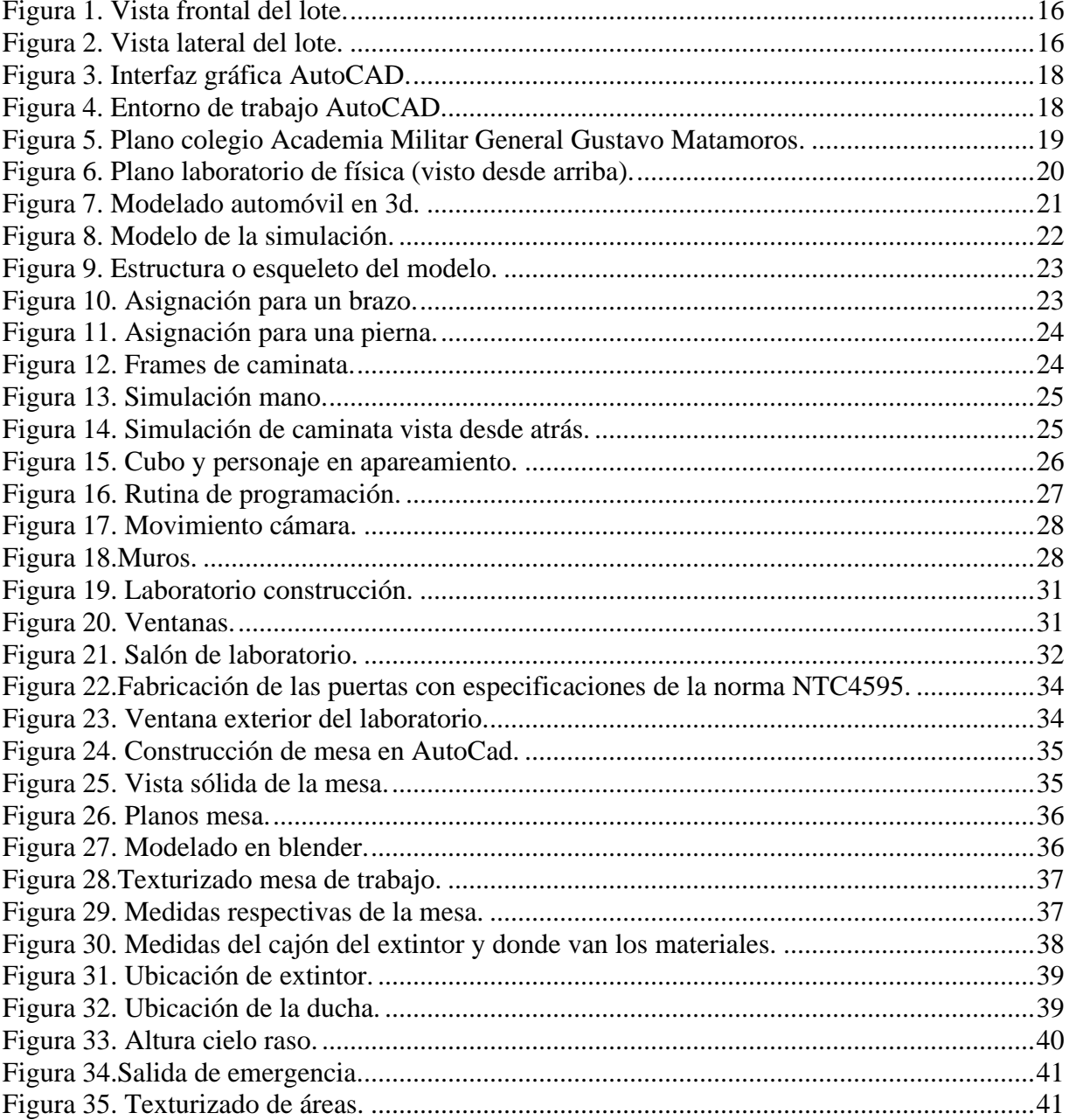

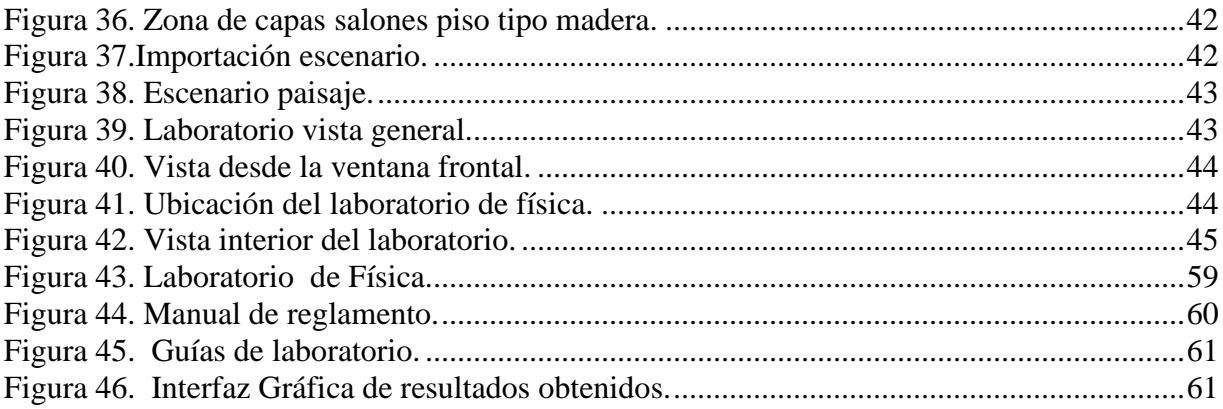

## **INDICE DE TABLAS**

<span id="page-9-0"></span>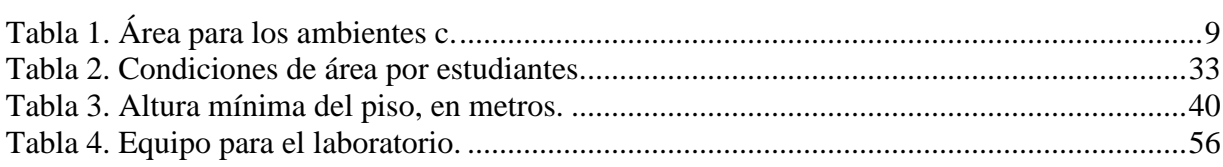

#### **RESUMEN**

<span id="page-10-0"></span>Con la implementación de esta propuesta se diseñó un laboratorio de física para la institución educativa Academia Militar General Gustavo Matamoros D´Costa, que ha iniciado un proceso de mejoramiento de sus instalaciones, debido a la importante acogida que tiene en la población estudiantil de la ciudad de Popayán.

El trabajo se centra en el establecimiento de las condiciones necesarias para el montaje de un laboratorio de física teniendo en cuenta las condiciones espaciales de la institución educativa, las necesidades didácticas de los estudiantes en los diferentes niveles y las posibilidades reales de financiación por parte de las directivas y organizaciones como la Asociación de Padres de Familia.

Un aspecto importante en este trabajo es la norma NTC 4596 [3], de señalización para instalaciones y ambientes escolares, vigente para el desarrollo de la propuesta y de los requisitos de seguridad industrial, necesarios en el diseño del laboratorio.

Como resultados finales se implementó un recorrido virtual en 3d, animando un personaje para dirigirlo a la ubicación de los espacios dentro del laboratorio: mesas de trabajo, tablero y lugar de almacenamiento de los materiales; un reglamento de uso del laboratorio y un paquete de guías para las prácticas del mismo.

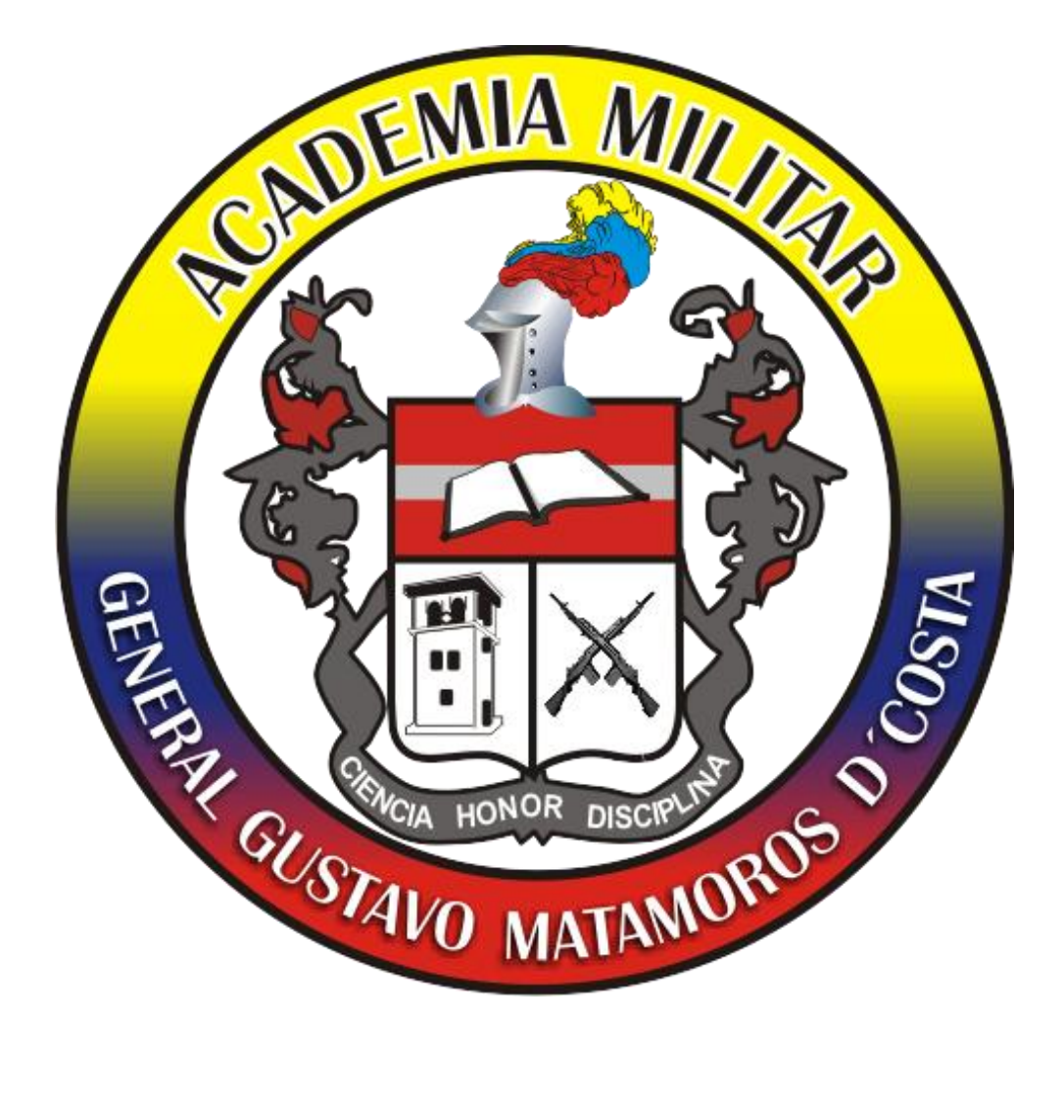

# <span id="page-11-0"></span>**INTRODUCCIÓN**

Los laboratorios de física en las instituciones educativas son espacios diseñados para la puesta en práctica de conceptos teóricos y el desarrollo de la creatividad de los estudiantes y maestros, al permitir la experimentación y construcción de un sinnúmero de elementos, así como la comprobación de procesos y comportamientos que permiten comprender los fenómenos naturales y el universo mismo. Las prácticas de laboratorio son definidas por Álvarez [1], de la siguiente manera:

"La práctica de laboratorio es un proceso de enseñanza aprendizaje administrado por el profesor, que como resultado de las relaciones sociales entre los sujetos que participan: estudiante profesor, especialista estudiante, fuente de información, se ejecuta de modo sistémico a través de una metodología que lo organiza por etapas, tanto en el plano instructivo (objetivos) como por la adquisición de las habilidades [intelectuales](http://www.monografias.com/trabajos31/rol-intelectuales/rol-intelectuales.shtml) y [manuales](http://www.monografias.com/trabajos6/maca/maca.shtml) que se forman al capacitar al estudiante para investigar, hacer ciencia y resolver una situación problemática; motivando al estudiante actuar sobre el objeto de estudio; expresada en la participación colaborativa, activa y consciente de que el con la aplicación de Métodos lo motiva a que despierte su interés, por la asignatura y la profesión, organizado y planificado en espacio y tiempo, estructuras organizativas a partir de los Medios (recursos materiales, humanos e informáticos) puestos a disposición de la dinámica de la actividad, determinada por las relaciones causales entre los componentes descritos, y de ellos con la sociedad, que expresados en el comportamiento del estudiante en la ejecución de la práctica de laboratorio y la comunicación del informe técnico, es donde muestra los resultados obtenidos que conlleva a la Evaluación final de la práctica de laboratorio y respuesta de algunas dudas, con independencia de controles parciales que lo guían a la regulación del aprendizaje" [1].

Sin duda, las prácticas de laboratorio se convierten en una actividad esencial en el proceso de enseñanza aprendizaje de las ciencias, especialmente de la Física, para lograr una verdadera formación integral. Sin profundizar en las diferencias conceptuales respecto a los objetivos,

metodologías y funciones de este tipo de actividades, existe un consenso generalizado frente a su utilidad como recurso informativo, motivador y formativo, que lo hace imposible de excluir, especialmente, de los procesos de educación media y media vocacional.

La Academia Militar General Gustavo Matamoros D´costa, creada el 14 de octubre del 2008, está ubicada en la ciudad de Popayán, en la actualidad ofrece primaria y secundaria con un número de 220 estudiantes. En los grados décimo y undécimo hay 22 estudiantes por curso que ven la asignatura de física en su parte teórica y no cuentan con un laboratorio para comprobar los conceptos y teorías recibidas durante la clase.

Ante esta situación, el autor de este documento, profesor de la asignatura de física y estudiante de ingeniería física, propuso a la Academia Militar General Gustavo Matamoros D´Costa, hachjjer una pasantía que cumpliera con los objetivos de realizar un diseño virtual de la estructura, un reglamento y unas guías de laboratorio de mecánica, para dar una visión a directivos y estudiantes sobre la ubicación de elementos y objetos como mesas, andamios, y tablero cuando se realice la construcción. De esta manera el colegio proporcionaría a sus estudiantes herramientas para reforzar conceptos, llevarlos a la práctica y motivar el espíritu investigativo [2].

Por lo anterior, para el desarrollo de este trabajo se planteó como objetivo general estructurar una propuesta para el diseño de un laboratorio de física en la Academia Militar General Gustavo Matamoros D´costa, para lo cual fue necesario tener una idea de cómo se vería un laboratorio mediante un recorrido en 3d del espacio ocupado; hacer un reglamento para el uso adecuado del laboratorio de física que incluya las políticas de seguridad y garantice su funcionalidad y la reducción de riesgos, elaborar guías de prácticas para el laboratorio de mecánica que orienten la enseñanza de la línea de física en los distintos grados y la adecuada utilización de los elementos y espacios del laboratorio.

En este documento el capítulo I trata de la Academia Militar General Gustavo Matamoros D´costa, su ubicación, estructura, número de estudiantes en la actualidad, cuales son sus necesidades, cuantos estudiantes ven la asignatura de física, qué aspiraciones tienen los directivos; también habla del espacio para la construcción del laboratorio de mecánica y algunos elementos que serán ubicados dentro de él. En el capítulo II se da a conocer que es un laboratorio de física, un laboratorio de mecánica, que debe tener y como debe funcionar; también se presentan las normas de ley NTC 4595 y NTC 4596 para la construcción de un laboratorio con su tipo de ambiente, requisitos, definiciones, medidas, prevención de riesgos y seguridad. En el capítulo III se habla de las diferentes herramientas que se utilizaron para llevar a cabo la propuesta, se definen y con fotografías se da una idea al lector de como es el entorno de trabajo de las mismas. También se muestra como se utilizaron las normas NTC 4595 y 4596. En el capítulo IV se explica de manera resumida los resultados que se obtuvieron en el desarrollo de la propuesta.

El documento contiene además las conclusiones y recomendaciones para trabajos futuros. Se agregan las referencias que dan mayor información acerca de la temática relacionada con el trabajo.

El anexo A1 es la carta del tutor académico asignado por el colegio para la verificación de los objetivos de la propuesta y el anexo A2 es un cd-rom que contiene la simulación, las guías de laboratorio de mecánica y el reglamento de uso, el cual puede ser utilizado por directivos y docentes de la Academia Militar para tener una idea de cómo es un laboratorio de mecánica, que tipo de prácticas se realizan y cuál es el reglamento a seguir para el uso adecuado.

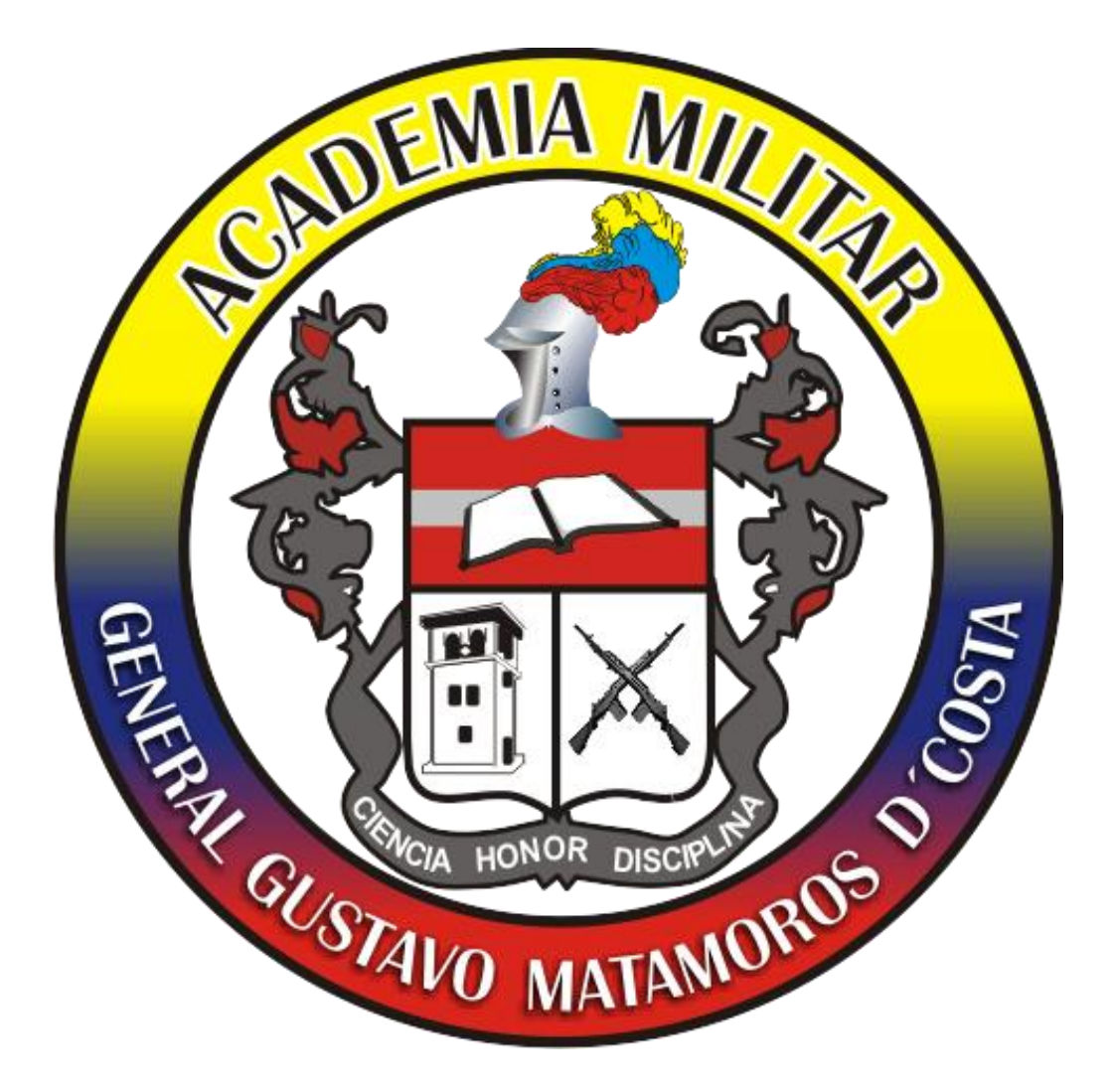

# **CAPÍTULO I:**

# <span id="page-15-1"></span><span id="page-15-0"></span>**ACADEMIA MILITAR GUSTAVO MATAMOROS D'COSTA**

La Academia Militar General Gustavo matamoros D'Costa, nació finalizando el año 1999 y comenzó su funcionamiento en el año 2008 con la idea de fundar una institución de filosofía y carácter militar. En la actualidad cuenta con 220 estudiantes, 14 docentes y 5 administrativos. En los grados de décimo y undécimo hay 22 estudiantes por curso que tienen en el pensum la asignatura de física en su parte teórica y no cuentan con un laboratorio para comprobar los conceptos y teorías recibidas durante la clase. En este momento su estructura es pequeña para este número de estudiantes, pues solo cuenta con un salón principal y unos pequeños salones donde los estudiantes reciben sus clases sin tener laboratorios para experimentación dentro de las áreas que lo ameriten. El anhelo de los directivos es conseguir unas instalaciones más cómodas donde se puedan construir mejores aulas y un laboratorio para la asignatura de física bajo estándares de ley que les permita la construcción y también contar con la asesoría de un profesional para que los guie en las diferentes prácticas que deben realizarse dentro del laboratorio, utilización de elementos y reglamento de uso.

Actualmente en el sitio de Pisojé por las piscinas de Comfacauca existe un terreno que tiene como área 8400 m<sup>2</sup>, el cual la academia militar tiene como proyecto comprarlo para la construcción del colegio militar. Las instalaciones deben contar con lo necesario en cuestión de planta física. 60 m<sup>2</sup> están destinados para el laboratorio de mecánica y es aquí donde se planea aplicar el resultado de la simulación del laboratorio de física. El laboratorio tendrá 2 puertas, una para entrada al laboratorio y otra para salida de emergencia, una ventana para recibir iluminación natural; se ubicarán 6 mesas de trabajo, en las cuales irán 4 estudiantes por mesa, ya que la norma NTC 4595 estipula que un estudiante debe tener como mínimo 2 m $^2$ de espacio, es decir, 8 m<sup>2</sup> por mesa. La razón por la que se utilizarán 6 mesas es porque la capacidad del laboratorio de mecánica es para 24 estudiantes de acuerdo a la norma 4595 ya que se debe respetar el espacio de 2.2 m<sup>2</sup> por estudiante dentro del laboratorio, se debe dejar un pasillo para transitar las personas, ocupando así un área de 52,8 m<sup>2</sup> aproximadamente que es lo destinado para la construcción total. Los 7,2 m<sup>2</sup> restantes se utilizarían para el espacio del encargado del laboratorio, el escritorio, el cajón de los elementos y el cajón de equipo de emergencia.

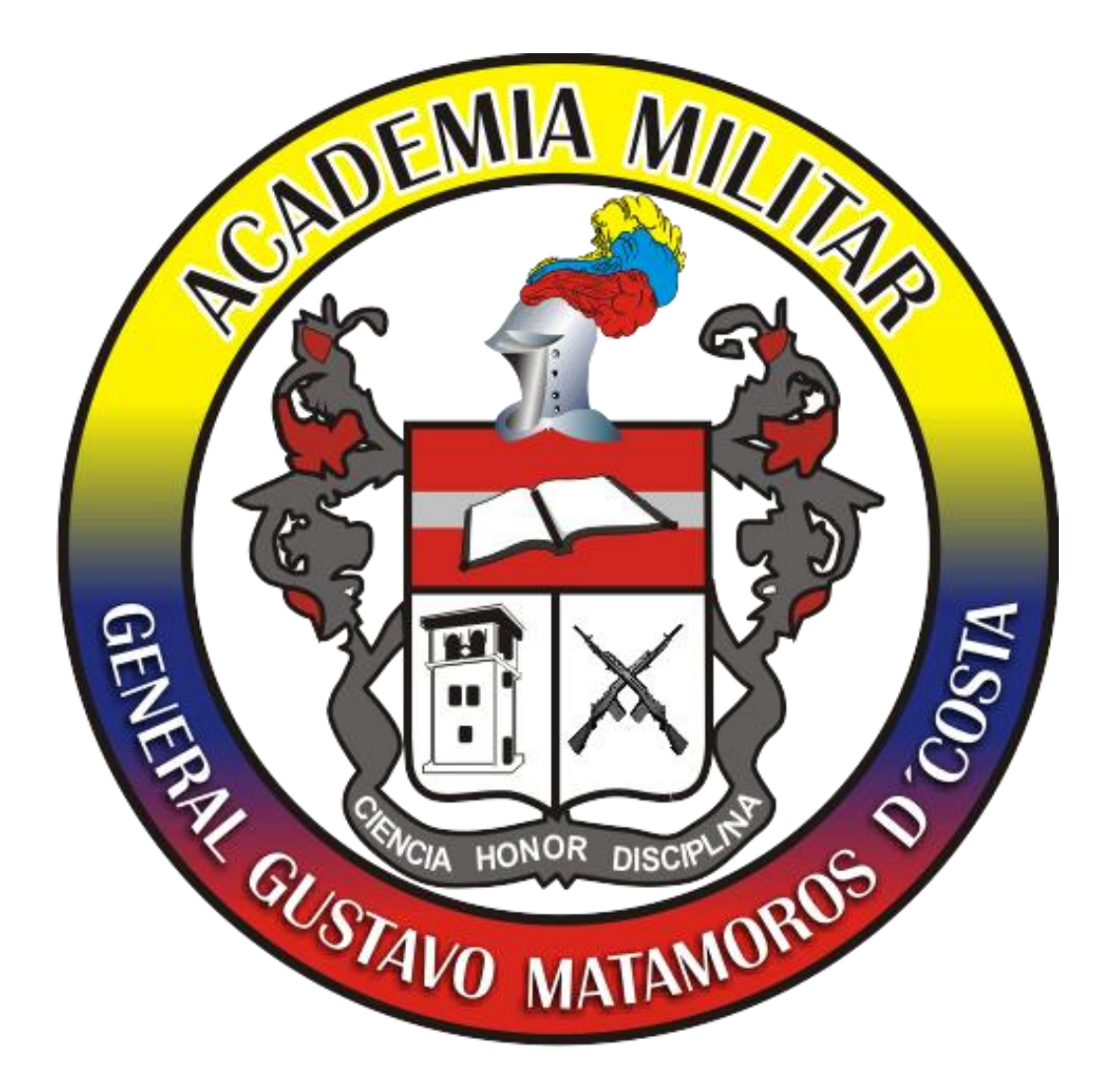

# **CAPÍTULO II:**

# <span id="page-17-1"></span><span id="page-17-0"></span>**NORMAS NTC 4595 Y 4596 PARA LA CONSTRUCCIÓN DE UN LABORATORIO**

La construcción de espacios de laboratorio está regida por leyes nacionales emanadas por el Ministerio de Educación. Entre estas leyes se tiene la NTC 4595 [3], que hace referencia a las disposiciones respecto a medidas y ubicación de elementos y la ley NTC 4596 [3], que hace referencia a la señalización de diagramas pictóricos. En este capítulo se dan a conocer estas normas, en especial las referentes a la construcción de laboratorios conocidos como ambientes c. La temática mencionada en este capítulo es importante porque con base en ella se elaboró la simulación y el reglamento. Para la simulación se hizo uso de programas como google earth, AutoCad, blender y el lenguaje de programación pyton.

Un laboratorio de física es aquel que posee diferentes instrumentos para las mediciones, utilizado por los estudiantes para comprobar experimentalmente algunos fenómenos de la naturaleza, donde ellos mediante unos objetivos, un montaje experimental y un análisis de resultados pueden concluir conceptos vistos en una clase teórica.

Los laboratorios de física se clasifican en:

 **Óptica.** Es un laboratorio donde la instrumentación es lentes, prismas, filtros de luz, espejos y lámparas. Su finalidad es comprobar la óptica geométrica del seguimiento de los rayos de luz.

**Electromagnetismo.** En este se utilizan imanes, fuentes y elementos de electrónica como bobinas. La finalidad es el estudio de los campos magnéticos eléctricos y el comportamiento de las cargas.

**Fluidos.** Está compuesto por vasos comunicantes y modelos de bombas. Su finalidad es medir la presión hidrostática.

**Acústica y sonido.** Su instrumentación es diapasones, tubo labial abierto, tubo labial cerrado, tubo de kundt, marimba. Su finalidad es la demostración del comportamiento de las ondas en medios abiertos y cerrados.

Dentro de los laboratorios de física se encuentra el laboratorio de mecánica, que es aquel donde se hace la comprobación del movimiento, el porqué de sus orígenes, las fuerzas que interactúan y la demostración de las leyes de Newton. Algunos de los temas vistos en la asignatura para llevarlos a la experimentación son: la cinemática, que tiene subtemas como movimiento rectilíneo uniforme, movimiento rectilíneo uniformemente acelerado, caída libre; movimiento en 2 dimensiones como es el caso del semiparabólico, parabólico y el movimiento circular uniforme; y el tema de la dinámica que se basa en las leyes de newton, la parte de energías y choques.

En la Academia Militar General Gustavo Matamoros D'Costa se va a implementar un laboratorio de mecánica, más conocida dentro de su plan de estudios como física I, porque es el más práctico, fácil de dar a entender a los estudiantes, la instrumentación no es costosa y es fácil de adquirir. El laboratorio de mecánica utiliza instrumentos de medida como balanza, cronometro, dinamómetro, termómetro, compas, regla, transportador, cinta métrica, calibrador, tornillo micrométrico y materiales tales como plano inclinado, resortes, pesas, cuerdas, láminas de vidrio, láminas de pasta, poleas, carros deslizantes, balines, cubetas, entre otros.

En los párrafos siguientes se habla de las normas que se debe tener en cuenta para la elaboración de un laboratorio de física en general. En este trabajo de grado se aplicarán dentro del laboratorio de mecánica, donde la diferencia solo es la instrumentación utilizada.

# <span id="page-19-0"></span>**II.1 NORMA TÉCNICA NTC 4595**

Esta norma establece los requisitos para el planteamiento y diseño físico-espacial de las nuevas instalaciones escolares orientando a mejorar la calidad del servicio educativo en armonía con las condiciones locales, regionales y nacionales. Adicionalmente, puede ser utilizada para la evaluación y adaptación de las instalaciones escolares existentes [3].

El desarrollo de la norma acoge, en el tema educativo, las disposiciones de la ley 115 de 1994(Ley general de la educación) y en materia de arquitectura y medio ambiente construido, los temas de accesibilidad, seguridad y comodidad, desde la perspectiva de la sostenibilidad ambiental, para generar así instalaciones con bajos costos de funcionamiento y mínimo deterioro del medio ambiente [3].

#### <span id="page-20-0"></span>**II.1.1Ambientes c**

Los ambientes c son los que corresponden a los laboratorios dentro de las instituciones, lugar donde se desarrolla el trabajo individual y en pequeños grupos "cara a cara" (2 a 6 personas) con empleo intensivo de equipos de instalaciones. Se caracterizan por ofrecer lugares con altas especificaciones de seguridad, mucha demanda de servicios de aseo (si es el caso de laboratorios de química y artes plásticas, por el uso de reactivos y materia prima) y áreas importantes para el almacenamiento prolongado y la exhibición de proyectos pedagógicos y materiales especializados. Ejemplos de estos ambientes son los laboratorios de ciencias, las aulas de tecnología y los talleres de artes plásticas. De acuerdo con las actividades que se pueden llevar acabo pueden ser de diferentes áreas. Ver tabla 1.

| <b>Ambiente</b>                              | $\acute{A}$ rea(m <sup>2</sup> /estudiante) |  |
|----------------------------------------------|---------------------------------------------|--|
| Laboratorio de Biología                      | 2.2                                         |  |
| Laboratorio de Física clasificación mecánica | 2.2                                         |  |
| Laboratorio de Química                       | 2.2                                         |  |
| Laboratorio Integrado                        | 2.3                                         |  |
| Aula de Tecnología                           | $2.3 - 2.5$                                 |  |
| Taller de dibujo técnico o artístico         | 3.0                                         |  |
| Taller de cerámica , escultura y modelado    | 3.5                                         |  |

<span id="page-20-2"></span>**Tabla 1.** *Área para los ambientes c.*

En los laboratorios, se asume para el cálculo, las áreas de las mesas de trabajo en grupo, área para un tutor, un tablero o monitor, un computador, áreas de almacenamiento y exposición de elementos y construcción de un lugar para ubicación del extintor [3].

#### <span id="page-20-1"></span>**II.1.2 Requisitos especiales de accesibilidad**

Son las características de ambientes con las cuales es necesario dotar los distintos espacios que conforman las instalaciones escolares, para garantizar a sus usuarios unas condiciones básicas de accesibilidad. Las disposiciones sobre acceso básico se resumen en cuatro grupos así:

 **Puertas.** En el diseño y fabricación de las puertas debe tenerse en cuenta las siguientes características de configuración y ubicación:

Las puertas deben tener un ancho útil no inferior a 0.80 m., deben llevar manijas de palanca, ubicadas a máximo 0.90 m. del piso y separadas 0.05 m. del borde de la hoja (tanto estas como las hojas de la puerta deben contrastar con los fondos sobre los que se ubican); deben estar dotadas con una franja de protección contra impacto, hasta una altura de 0.40 m. del piso. En caso de ser de doble hoja, una de estas debe tener mínimo un ancho útil de 0.80 m., se recomienda que las puertas cuenten con señales de identificación táctil.

Para su uso adecuado, las puertas deben contar con un espacio libre a ambos lados de las mismas, con dimensiones de 1.50 m. de lado de la apertura y de 0.45 m. de lado opuesto, teniendo cuidado que la inclinación de la superficie de circulación sobre la que abre no sea superior al 2%; si son puertas de batiente, deben tener un espacio libre a ambos lados de la puerta equivalente al ancho de la hoja más 1 m. En general, las puertas no deben abrir hacia las circulaciones, salvo que cuenten con dispositivos de protección (topes debidamente señalizados o nichos); las puertas de acceso a los establecimientos educativos deben abrir hacia fuera, contar con manijas automáticas al empujar y en caso de estar construidas con vidrio, deben estar provistas con franjas de color naranja o blanco fluorescente ubicadas a la altura de visión.

- **Circulaciones interiores.** Las circulaciones en general deben tener mínimo una altura libre de 2.20 m. Elementos como teléfonos, bebederos, casilleros, extintores, etc., deben estar identificados con colores contrastantes y empotrados y ubicados en nichos que no interfieran el libre desplazamiento por las áreas de circulación; su altura de colocación para uso adecuado debe estar en el rango comprendido entre 0.90 m. y 1 m.; de igual manera, los muebles deben estar en lugares que no interfieran con las áreas de circulación y sus materiales deben contrastar en color con los ambientes que sirven; este mismo criterio debe ser aplicado para las áreas libres cuando las circulaciones se encuentren junto a vacíos, entre pisos deben estar provistas de barandas con alturas no inferiores a 1 m.
- **Instalaciones Técnicas.** Dentro de estas se encuentran los equipos, configuraciones e instalaciones técnicas con las cuales es necesario proveer a los distintos espacios que

conforman las instalaciones escolares para garantizar unas condiciones básicas de funcionamiento. Se clasifican en:

**Instalaciones eléctricas.** El cálculo, el diseño y la construcción de las instalaciones eléctricas para instalaciones escolares se rige por lo dispuesto en el código Eléctrico colombiano NTC 2050 [4]. Por cada computador o cualquier elemento eléctrico se debe instalar un tomacorriente doble.

**Iluminación Artificial.** Los interruptores deben estar ubicados en puntos cercanos a los accesos de los diferentes ambientes y controlando en forma sectorizada el funcionamiento de las lámparas, de tal forma que se puedan activar de manera independiente las zonas más alejadas de las aberturas para iluminación natural. En el laboratorio se puede realizar una distribución de seis lámparas de tubo fluorescente empotrados en el techo, distribuidas en toda el área de práctica, y con un interruptor doble que encienda tres y luego tres. Se debe tener en cuenta que la iluminación para los laboratorios debe ser de 400 luxes con luminaria fluorescente.

- **Instalaciones eléctricas especiales.** Son los montajes eléctricos previstos en la telefonía, la televisión, el internet, el sonido, las alarmas y la citofonía. La cantidad de salidas disponibles para cada uno de estos servicios depende de los proyectos educativos institucionales. Sin embargo es de proveerse a corto plazo la presencia de por lo menos una salida por espacio en diferentes tipos de ambientes para el teléfono, la televisión y el internet; especialmente por esta razón, se deben acoger sistemas y detalles constructivos que faciliten una futura canalización para transportar en forma apropiada el cableado correspondiente.
- **Instalaciones hidráulicas y de gas.** En los ambientes c destinados a prácticas de laboratorio se debe disponer de al menos un lavamanos acompañado de una ducha para casos de emergencia, en un lugar equidistante y cercano al laboratorio. También se puede contar con una pileta que permita en una emergencia el lavado inmediato de los ojos.

 **Instalaciones adicionales.** La altura de tableros debe ser a 0.80 m. perpendicular del piso. Las áreas de laboratorio deben contar con un servicio de extintores para casos de incendio.

 **Comodidad térmica.** Hace referencia a las condiciones ambientales necesarias para garantizar que un número máximo de estudiantes de las instalaciones escolares no considere el clima como factor que perturbe el desarrollo de sus actividades. La altura mínima del piso, medida perpendicularmente desde el piso fino hasta la parte más baja del cielo raso, según los diferentes climas frio/templado, cálidos seco y cálido húmedo, debe ser de 2.7m. para frio/templado y 3m. para cálido seco y cálido húmedo.

### <span id="page-23-0"></span>**II.2 NORMA TÉCNICA NTC 4596**

Esta norma establece los requisitos para diseñar y desarrollar un sistema integral de señalización en las instituciones educativas que contribuya a la seguridad y fácil orientación de los usuarios dentro de estas.

#### <span id="page-23-1"></span>**II.2.1 Definiciones**

*Accesibilidad.* Condiciones que permiten en cualquier espacio o ambiente exterior o interior, el fácil desplazamiento de la población en general y el uso en la forma confiable y segura de los servicios instalados en esos ambientes.

*Salida.* Paso de un medio de evacuación, separado de los demás espacios de la edificación por construcción o equipo, tal como se requiere en la NTC 1700, cuyo objetivo es dar acceso a una vía de recorrido protegida hasta las descargas de salida.

*Señal.* Mensaje convencional de fácil percepción sensorial, transmitido a través de un medio físico.

*Símbolo o pictograma.* Figura con que se representa un concepto

#### <span id="page-23-2"></span>**II.2.2 Componentes del sistema de señalización**

El sistema integral de señalización está compuesto por las señales de seguridad presentes en los medios de evacuación, las señales de información que identifican y rigen el uso de los distintos ambientes y las señales de uso transitorio.

#### <span id="page-24-0"></span>**II.2.3 Prevención de riesgos**

En los ambientes C especialmente en áreas de laboratorio, se debe minimizar la distancia entre las áreas de trabajo y los cuartos de almacenamiento y preparado de muestras y equipos, para evitar el desplazamiento innecesario de sustancias. La distancia entre bancos o mesas no debe ser inferior a 1.2 m. en cualquier dirección. Los extractores de olores deben hacer la evacuación efectiva para que los gases no retornen a los ambientes.

#### <span id="page-24-1"></span>**II.2.4 Seguridad**

Son las características ambientales con las cuales es necesario proveer a los distintos espacios que conforman las instalaciones escolares para garantizar a los usurarios unas condiciones básicas de seguridad. Están organizadas en cinco grupos así:

- Cálculo, diseño y construcción de estructuras
- Medios de evacuación
- Prevención de riesgos por uso de las instalaciones escolares
- Prevención de actos vandálicos  $\bullet$
- Aseo

Para la simulación y elaboración del reglamento, en este trabajo se tuvieron en cuenta las tres primeras características ambientales, es decir, Cálculo, diseño y construcción de estructuras, Medios de evacuación y Prevención de riesgos por uso de las instalaciones escolares.

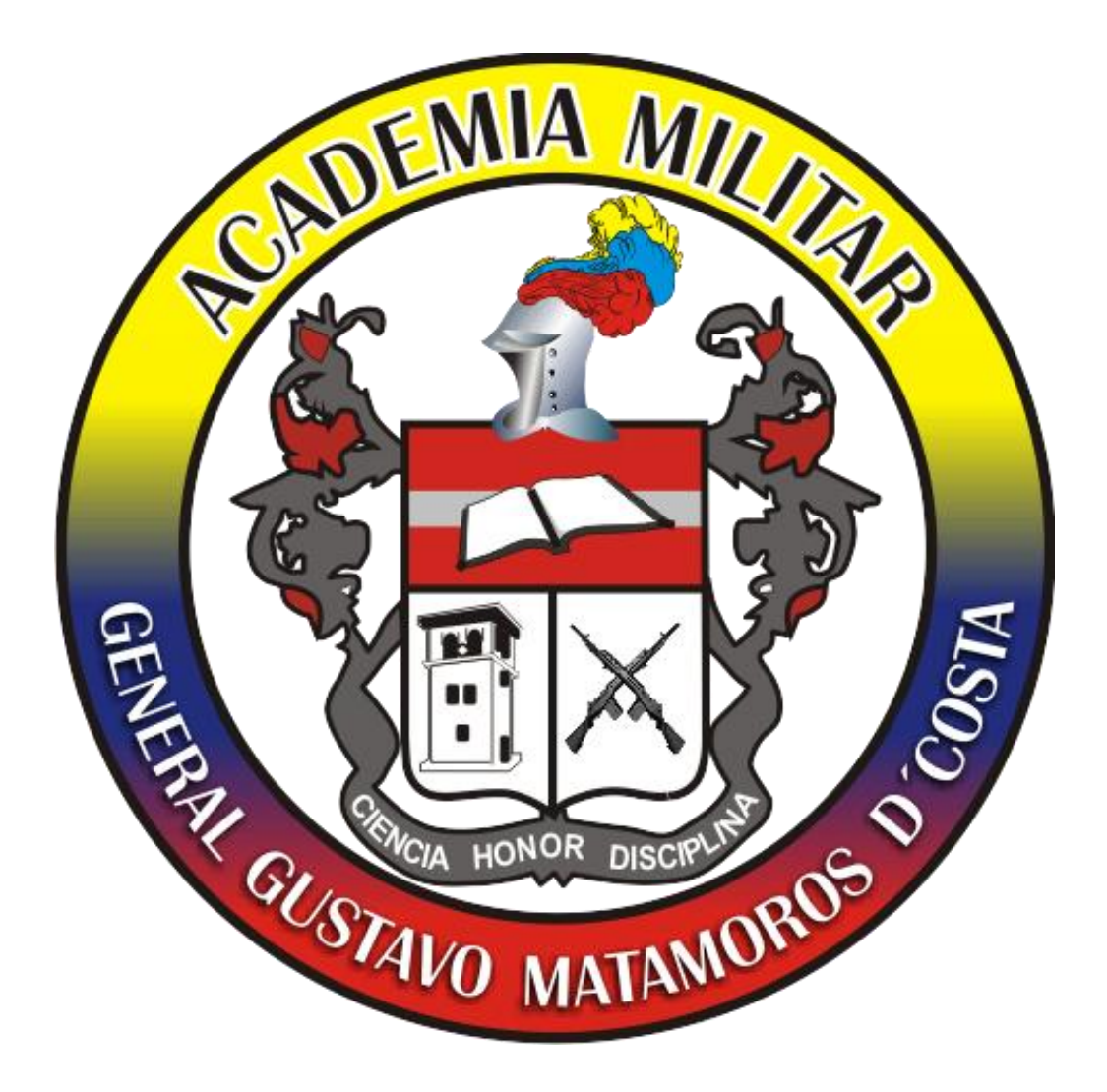

# <span id="page-25-1"></span><span id="page-25-0"></span>**CAPITULO III:** SIMULACIÓN, REGLAMENTO Y **GUIAS**

La simulación es una herramienta que permite generar una idea de cómo se verían las cosas en una computadora adaptándose a un modelo de referencia. Las simulaciones permiten tener ventajas a la hora de construir en la realidad, ya que algunas veces pueden aparecer imperfecciones las cuales fácilmente mediante manipulación de software pueden ser corregidas y en muchos casos mejoradas. Una simulación es utilizada para tener una representación de cómo se vería físicamente el diseño de una situación.

Este capítulo muestra el proceso realizado para obtener la simulación en 3d del laboratorio de física, el reglamento de uso y las guías. Se da a conocer como se utilizaron las herramientas google earth, AutoCAD, blender; el lenguaje de programación pyton y las normas NTC 4595 y 4596, en el desarrollo de la propuesta. Se muestran los resultados que se lograron, acompañados de algunas imágenes.

#### <span id="page-26-0"></span>**III. 1 SIMULACIÓN**

#### <span id="page-26-1"></span>**III.1.1 Uso de programa google earth**

Google Earth es un programa informático que muestra un globo virtual que permite visualizar múltiple cartografía, con base en la fotografía satelital. Cuenta con herramientas de medidas como regla, ángulos para trazos donde es difícil llegar por condiciones del terreno. El mapa de Google Earth está compuesto por una superposición de imágenes obtenidas por [imagen](http://es.wikipedia.org/wiki/Imagen_satelital)  [satelital,](http://es.wikipedia.org/wiki/Imagen_satelital) [fotografía aérea,](http://es.wikipedia.org/wiki/Fotograf%C3%ADa_a%C3%A9rea) información geográfica proveniente de modelos de datos [SIG](http://es.wikipedia.org/wiki/SIG) (Sistemas de Información Geográfica) de todo el mundo y modelos creados por ordenador [7].

Esta herramienta de software libre se utilizó para acceder al área donde está ubicado el lote para la construcción en un futuro por las directivas de la Academia Militar General Gustavo Matamoros D´Costa, ya que cuenta con una base de datos de fotografías satelitales las cuales permiten observar y medir con sus herramientas virtuales dentro del programa, terrenos y hacer cálculos del área del lugar y tomar fotografías de diferentes perspectivas. Las figuras 1 y

2 son la vista frontal y lateral del lote que la Academia Militar tiene como proyecto comprar para la construcción del colegio.

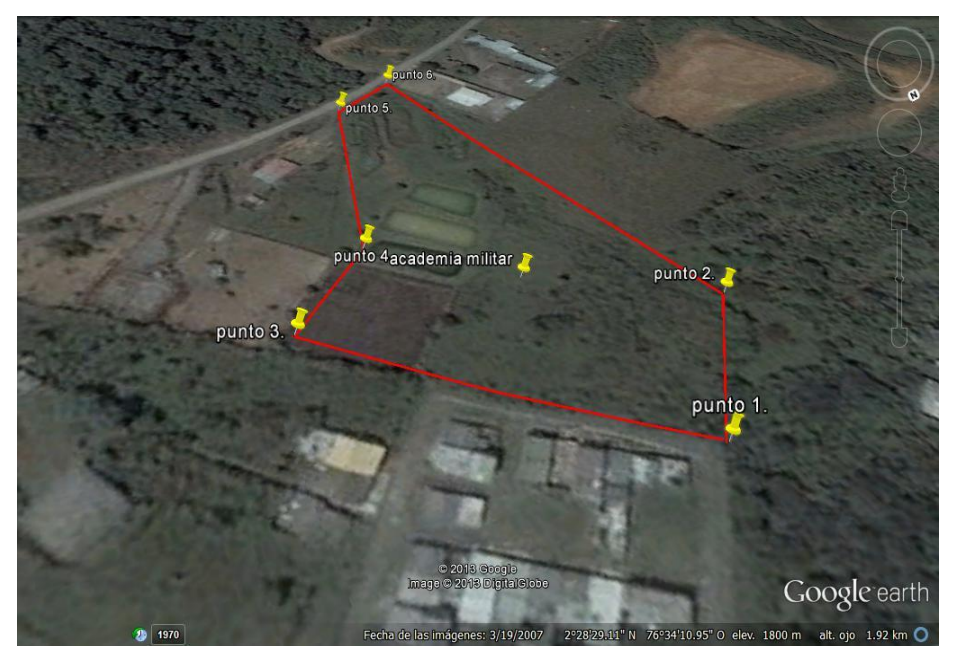

**Figura 1.** Vista frontal del lote.

<span id="page-27-0"></span>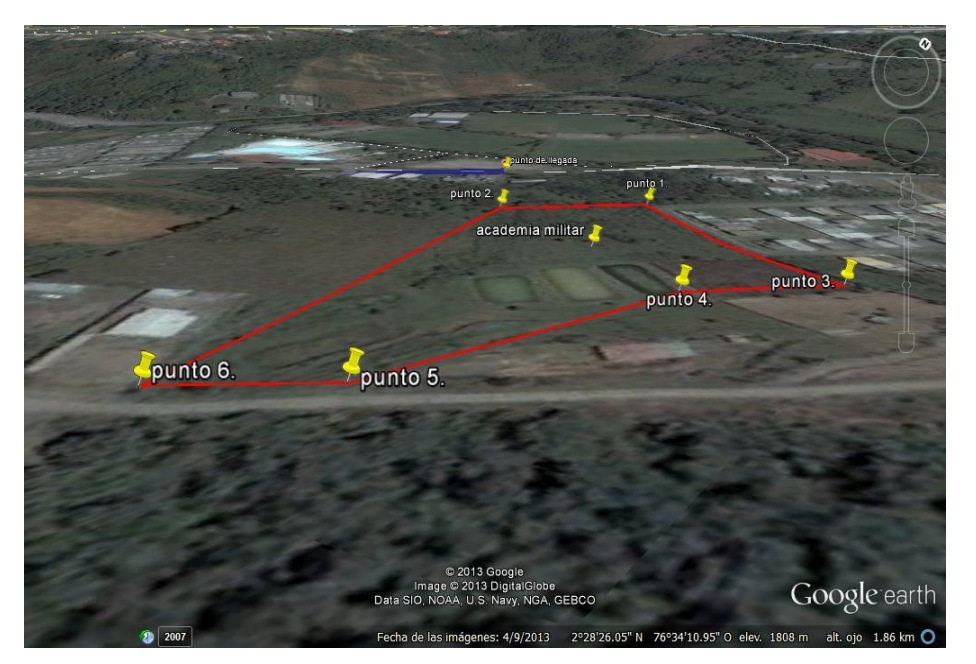

**Figura 2.** Vista lateral del lote.

<span id="page-27-1"></span>Con la utilización de esta herramienta también se obtuvo la forma del terreno, que en este caso se encontró parte plana y parte montaña; las medidas del área del lote que son las siguientes:

 $\triangleright$  Por la vista de la carretera que conduce a Pisojé 32,5 m.

- $\triangleright$  Por la parte de la ciclo vía piscinas de Comfacauca 55 m.
- $\triangleright$  Por el barrio con el cual limita 107 m.
- $\triangleright$  Por la parte del humedal 190 m
- $\triangleright$  Por la parte de ubicación en linderos con los dueños del lote 40 m y 95m

Con los límites mencionados en el párrafo anterior geométricamente se forma un polígono irregular de 6 lados que es el área del lote.

Con la información obtenida se pudo concluir que en la parte plana se podría llevar a cabo la construcción de la planta física y las medidas fueron utilizadas para hacer la distribución de los salones, baños, oficinas, canchas y parqueadero. Dentro de los salones se construiría el laboratorio de física con instrumentación para laboratorio de mecánica.

#### <span id="page-28-0"></span>**III.1.2 Uso de programa AutoCAD.**

AutoCAD es un software del tipo CAD que significa diseño asistido por computadora, el cual cuenta con herramientas avanzadas para la elaboración de diferentes objetos y sitios para diseño tipo ingenieril con adaptación de cifras significativas en la elaboración de planos arquitectónicos.

Para la propuesta de simulación del laboratorio de física de la academia militar general Gustavo matamoros D'Costa se deben utilizar medidas bajo los estándares de ley para la construcción de ambientes escolares regidos por las normas NTC 4595 y NTC 4596, para el cual este programa AutoCAD bajo licencia estudiantil facilita tener una mejor visión del cumplimiento en cuanto a medidas y transformación a papel tipo pdf para la elaboración de planos ingenieriles.

En las figuras 3 y 4 se muestra la interfaz gráfica de AutoCad y el entorno de trabajo que utiliza el programa.

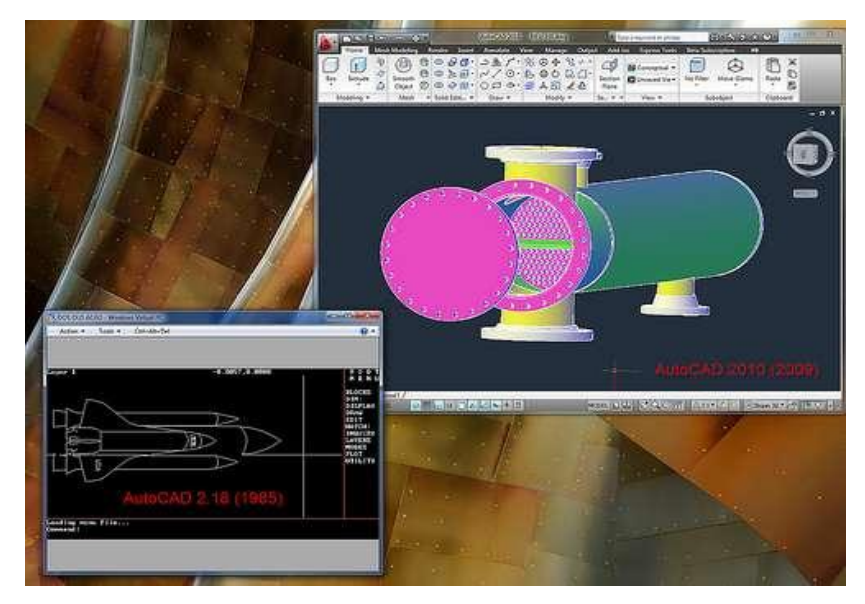

**Figura 3.** Interfaz gráfica AutoCAD.

<span id="page-29-0"></span>

| <b>WARNE</b><br>CS.                                                                                                    | Automatic 2018 - Experiment Ave.                                                                                     | Type a keyword to private                                                                                                    | 川良<br><b>HEARTH</b><br>w                                                       |
|----------------------------------------------------------------------------------------------------|----------------------------------------------------------------------------------------------------|----------------------------------------------------------------------------------------------------|--------------------------------------------------------------------------------|
| <b>Avenue: Ferenotec. Vew</b><br>- 明日局<br><b>BOR</b><br>池<br>$\frac{1}{2}$<br>ы<br>u<br>日本本<br>ö<br>z,<br>- Unaverliner State<br><b>Since</b><br>中国<br>€ 0日 □ 008■<br>Modify =<br>Disk +<br>Ligen v.                                                                                                    | Curgust Express Soon<br>œ<br>Hillman +<br>A<br>/ Othermale -<br>Multilline<br>+ 图 1able<br>Text<br>٠<br>Annotation = | <b>J3 Creste</b><br><b>Marine Reducers</b><br>E)<br><b>ZE 944</b><br>-ByLeyer<br><b>Sent</b><br><b>TOTAL Attributes</b><br>$-1$ Viann<br>Wooerlas -<br>Nock + | さの<br>₩<br>Messine<br>Taufa<br>ö<br>٠<br>Witner +<br>Clobeard<br>$\mathbf{r}$  |
| ×<br>yngen Al samprey<br>fü<br>A<br>a<br>Window-<br><b>Co Imperial</b><br>Aluminum<br>Wedne (F)<br><b>Remove</b><br>Personal<br>$\frac{1}{2}$<br>Visal V<br>ø<br><b>Impared</b><br>Tolet<br>딗<br><b>Inquirial</b><br>Tiess-<br><b>Squid</b><br>Vehicler.<br><b>Conditioners</b> (All Public<br><b>Imposal</b><br>÷<br>- Dow<br>$\mathbf{L}$ bear $\mathbf{L}$<br>Metric samples<br>Dow Ment<br>Maskers. | 1.1 846                                                                                                    |                                                                                                    | $-98$                                                                          |
| H. 4.9 (F). Molel / Leonard / Lignals                                                                                                    |                                                                                                    | ĐÙ.                                                                                                    | 1 Lite                                                                         |
| Otherown comment "PEOPERTIES". Frenc 91 for bein-<br>Comment: properties<br>Connect<br><b>PELLION A MARINE</b><br><b><i>AREAN JOURNALESS</i></b><br>u                                                                                                    |                                                                                                    |                                                                                                    | will be taken Antana Denmy America<br>11/41/86<br><b>But 200</b><br>10090/2009 |

**Figura 4.** Entorno de trabajo AutoCAD.

<span id="page-29-1"></span>En este trabajo se utilizó AutoCAD para el diseño de los planos arquitectónicos de las estructuras con medidas reales del terreno y elementos para luego construir el modelamiento en 3d con la herramienta blender. En las figuras 6 y 7 se muestran los planos generados vistos desde arriba.

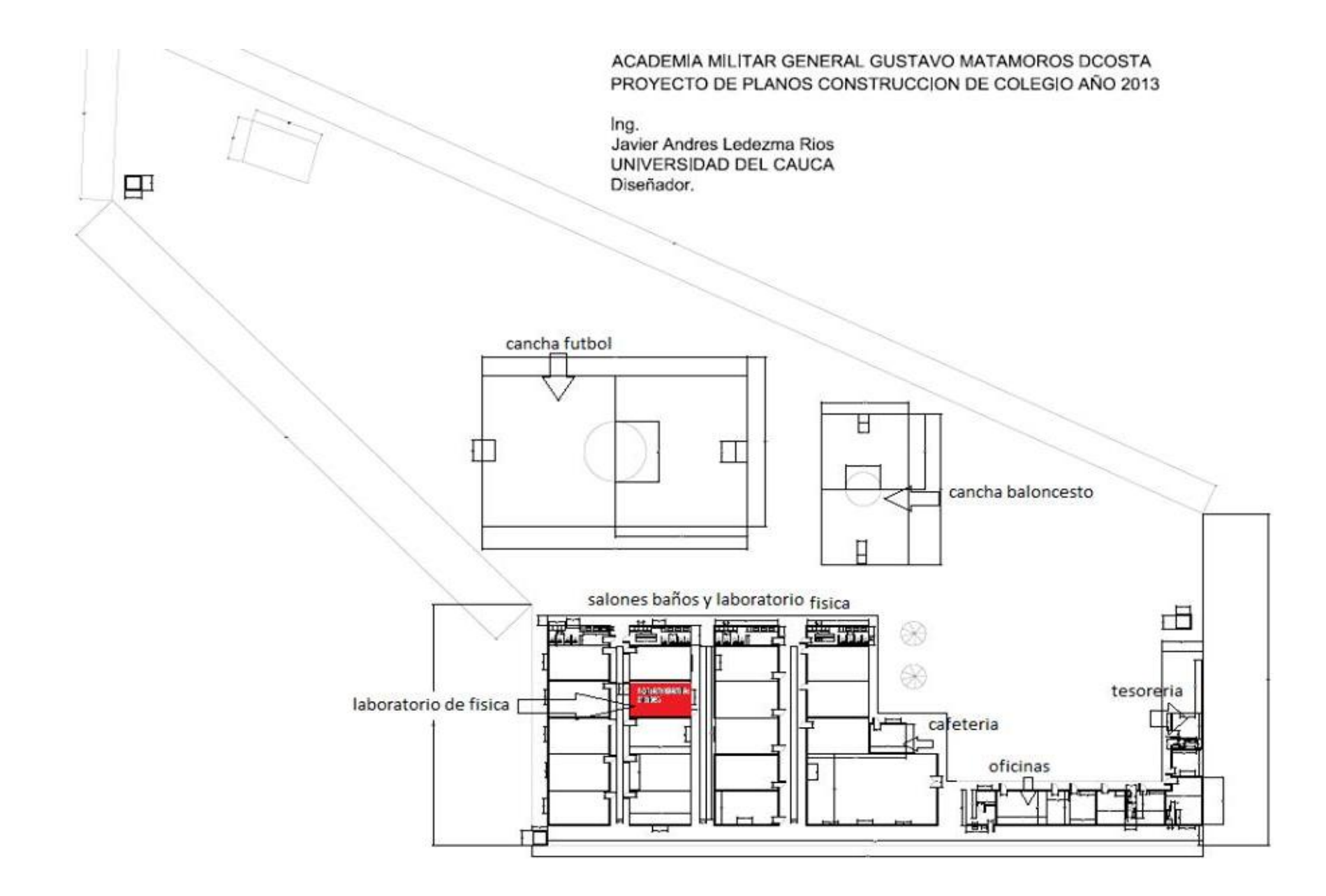

<span id="page-30-0"></span>**Figura 5. Plano colegio Academia Militar General Gustavo Matamoros.**

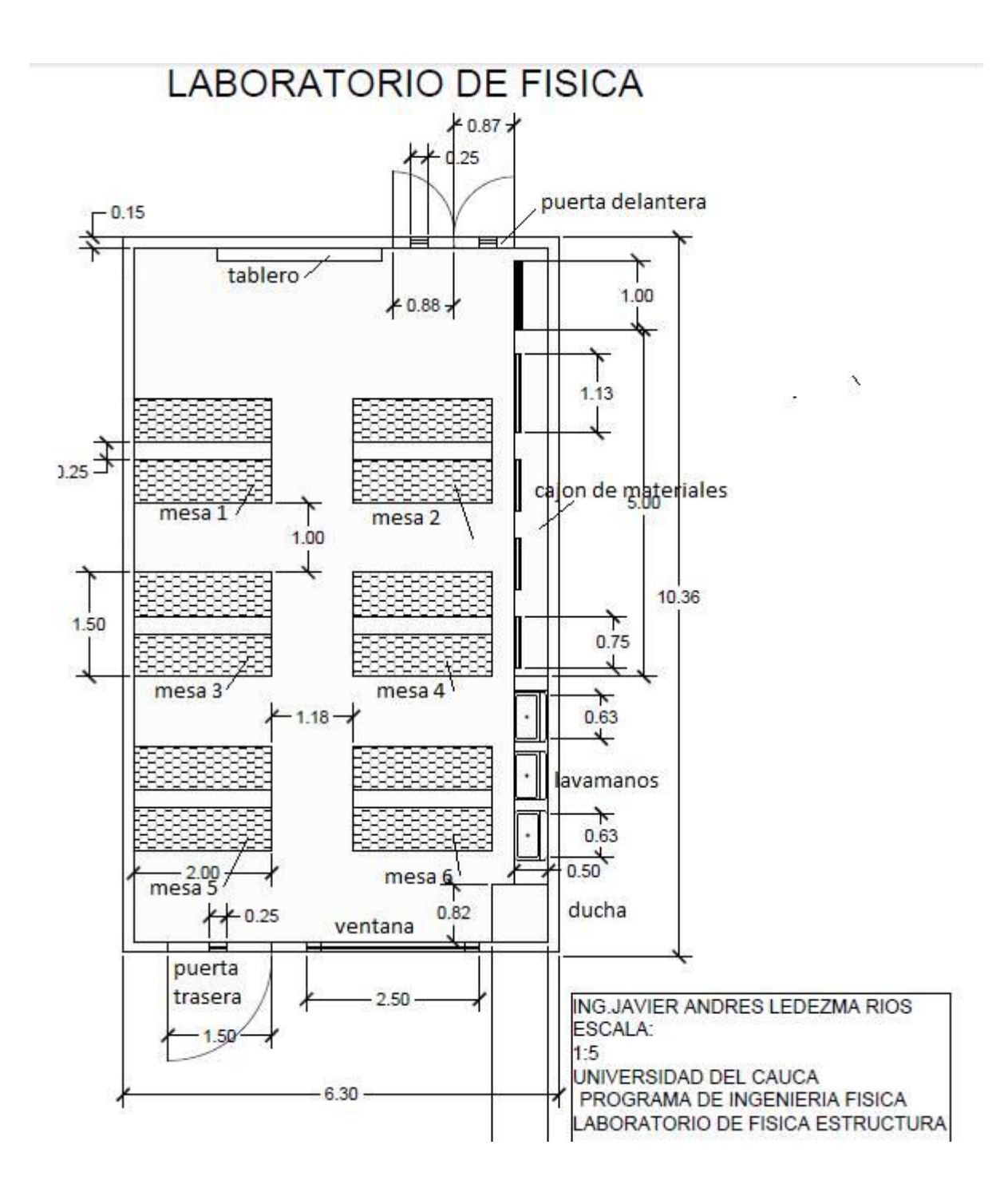

**Figura 6.** Plano laboratorio de física (visto desde arriba).

<span id="page-31-0"></span>El laboratorio tendrá 6 mesas, cada una con capacidad 4 estudiantes para un total de 24 estudiantes, ya que un estudiante baja la norma 4595 tiene un área de 2,2 m<sup>2</sup> como asignación de espacio. En una mesa se ubican 4 estudiantes ocupan 8,8m 2 , en 6 mesas el área es de

52,8m<sup>2</sup> y teniendo en cuenta que el área total para la construcción es de 65.25m<sup>2</sup>, los 12.45m<sup>2</sup> restantes se utilizan en los pasillos, escritorio del profesor, cajón de materiales y extintor.

#### <span id="page-32-0"></span>**III.1.3 Uso de programa blender y aplicación de las normas NTC 4595 y 4596.**

Blender es un software gratuito que permite bajo sus herramientas realizar modelamiento en 3d y animación. En la figura 3 se observa el modelamiento de un automóvil con blender.

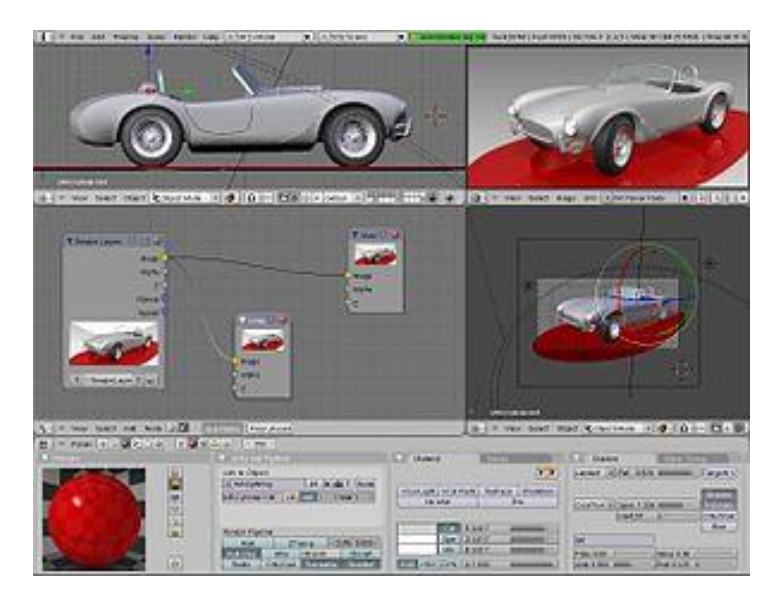

**Figura 7.** Modelado automóvil en 3d.

<span id="page-32-1"></span>La interfaz de Blender permite una gran personalización y entre sus características y aplicaciones están: Modelado, esculpido, texturizado, texturizado de materiales, sistema de nodos para las texturas y materiales, multitextura, texturizados aplicados a diversos elementos (Color, reflejo, transparencia, etc.) y animación. Es apto para todo tipo de diseñadores, ingenieros, arquitectos y artistas [5] [6].

Después de obtener los planos generados por AutoCAD en 2d se pasó a utilizar el programa blender para realizar la simulación en 3d de la estructura y construcción de algunos elementos como personaje, mesas, tablero, extintor, andamios, escritorio, puertas ventanas, paredes, lámparas del laboratorio de física.

En la figura 8 se observa un modelo de personaje, el cual hace el recorrido de las instalaciones, esto es útil porque permite al usuario al trabajar con la simulación ubicar el lugar donde está el laboratorio de mecánica , sus materiales, las mesas de trabajo, salida de emergencia y puesto de emergencia como si él estuviera en el lugar físico.

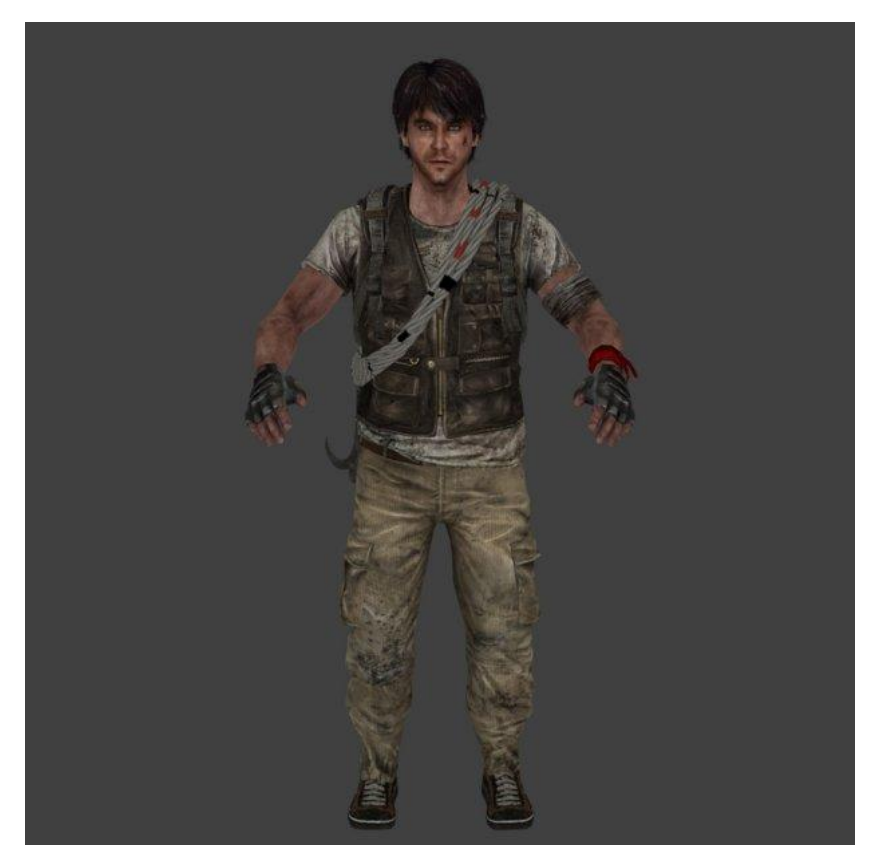

**Figura 8.** Modelo de la simulación.

<span id="page-33-0"></span>Con este modelo, el cual no tenía movimiento, se pasó a trabajar la parte de construcción de un esqueleto y mediante una simulación darle efectos de movimiento, ya que la página solo aporta modelos estáticos diseñados en 3d por blender; así se le colocó una estructura. Ver figura 9.

El esqueleto se creó para darle movimiento por medio de comandos y simular como si una persona estuviera caminando hacia el laboratorio y observar el entorno como si estuviera en el lugar. esto hace parte de implementación a la hora de realizar la animación de la caminata que realice el personaje asía el laboratorio, que debe tenerse en cuenta dentro del programa como un efecto de realidad virtual de movimiento y el usuario que lo manipule pueda tener noción de ubicación.

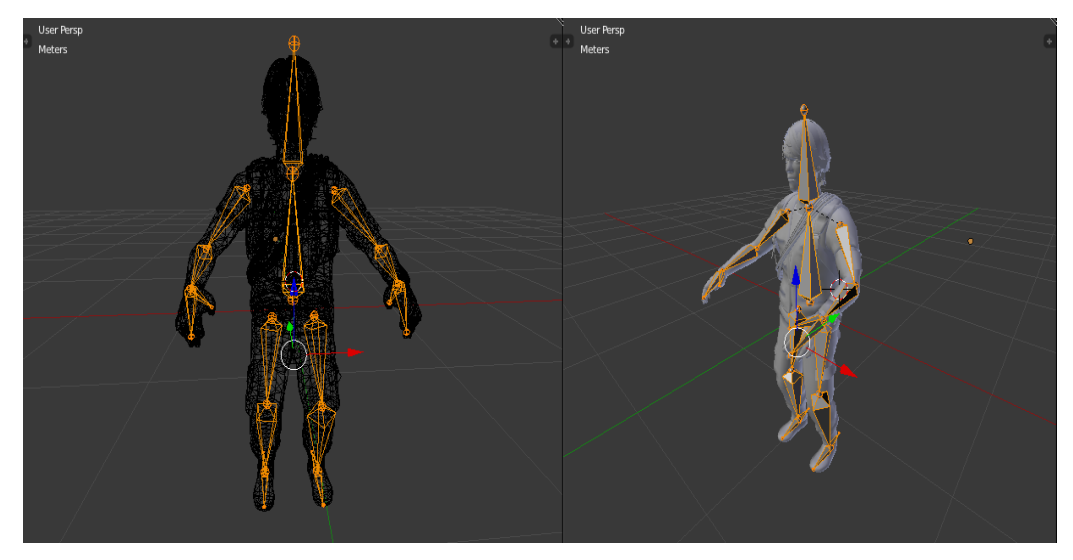

**Figura 9.** Estructura o esqueleto del modelo.

<span id="page-34-0"></span>Utilizando la herramienta de blender, en su modo edit. mode (edición de estructura) se colocaron uno a uno los huesos al personaje, para que el movimiento a la hora de que el movimiento fuera más real. Después a cada uno de los huesos se le asignó sectores de la piel, los cuales dentro del modelo, venían en forma de polígonos, ya que es una manera de realizar dibujos con siluetas casi perfectas; en este caso se muestra la parte del brazo y la pierna. El personaje se trabajó de manera detallada porque él era el modelo que sirve para orientar al usuario Ver figuras 10 y 11

<span id="page-34-1"></span>![](_page_34_Picture_4.jpeg)

**Figura 10.** Asignación para un brazo.

![](_page_35_Picture_0.jpeg)

**Figura 11.** Asignación para una pierna.

## <span id="page-35-1"></span><span id="page-35-0"></span>**Blender Movimiento**

Para el personaje se creó, simulación de movimiento mediante frames tipo caminata para cada uno de los huesos del cuerpo como se muestra a continuación. Ver figura 12.

![](_page_35_Figure_4.jpeg)

<span id="page-35-2"></span>**Figura 12.** Frames de caminata.
Cada frame mostraba un cambio de posición que al correr la simulación seria como una unión de todos ellos, mostrándose un movimiento como si estuviera caminando. Después de simular el movimiento se pasó a una simulación en la mano. Ver figura 13.

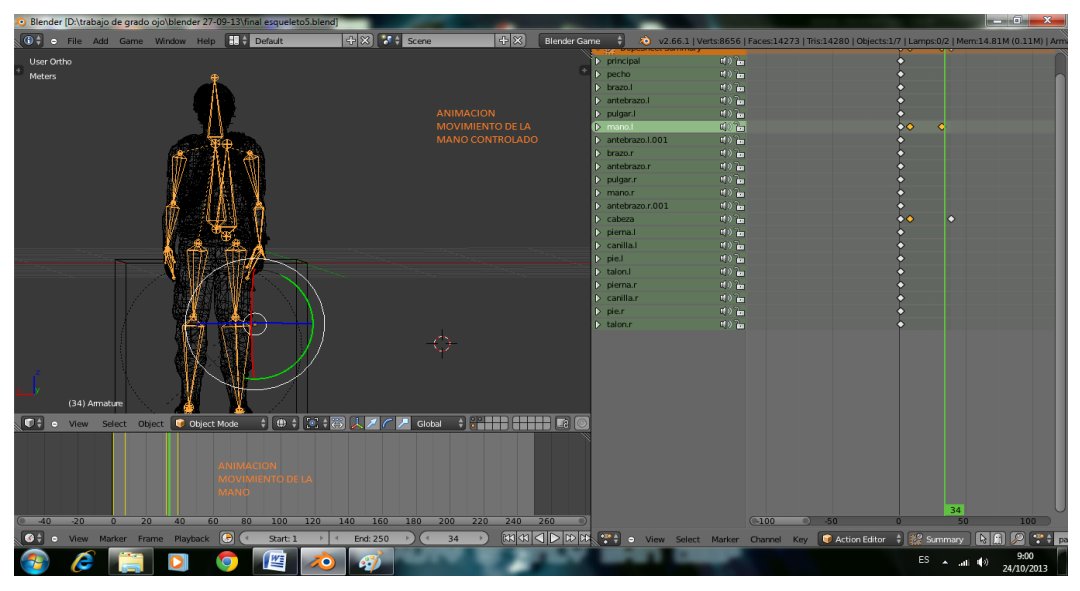

**Figura 13.** Simulación mano.

Así tomando la primera prueba del actor en object mode que es donde corre el programa, se pudo apreciar el modelo caminando como se vería en la pantalla del computador. Ver figura 14.

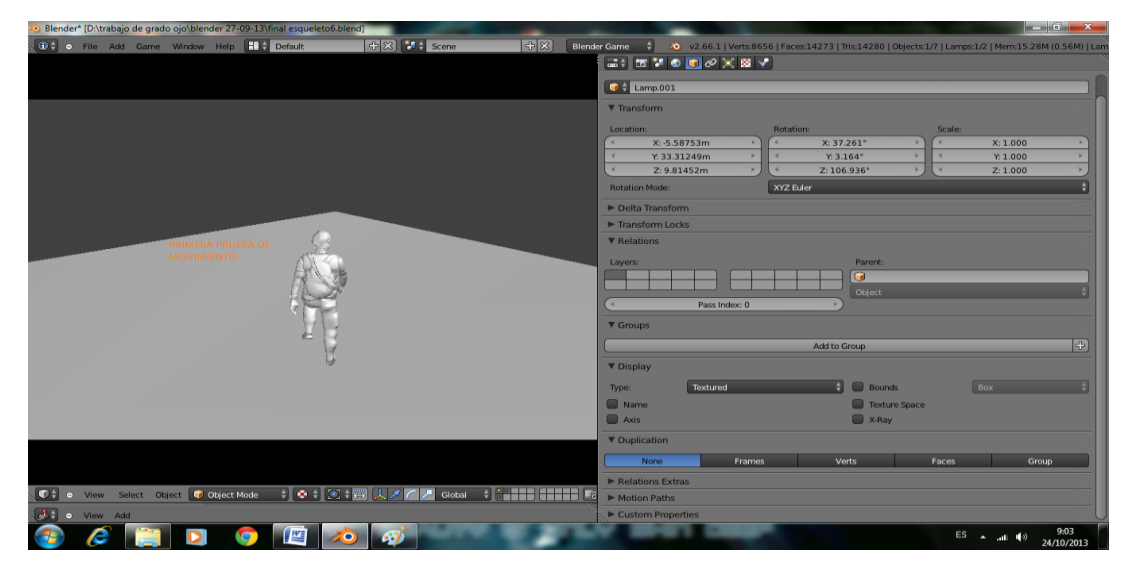

**Figura 14.** Simulación de caminata vista desde atrás.

Para este movimiento se utilizó un cubo, el cual se le dio propiedades dinámicas de movimiento y se unió con el personaje para que este adquiriera estas características. La programación se hizo sobre el objeto, los huesos junto al cuerpo se unieron en un solo conjunto. El cubo se volvió invisible para que no apareciera en el escenario. Ver figura 15.

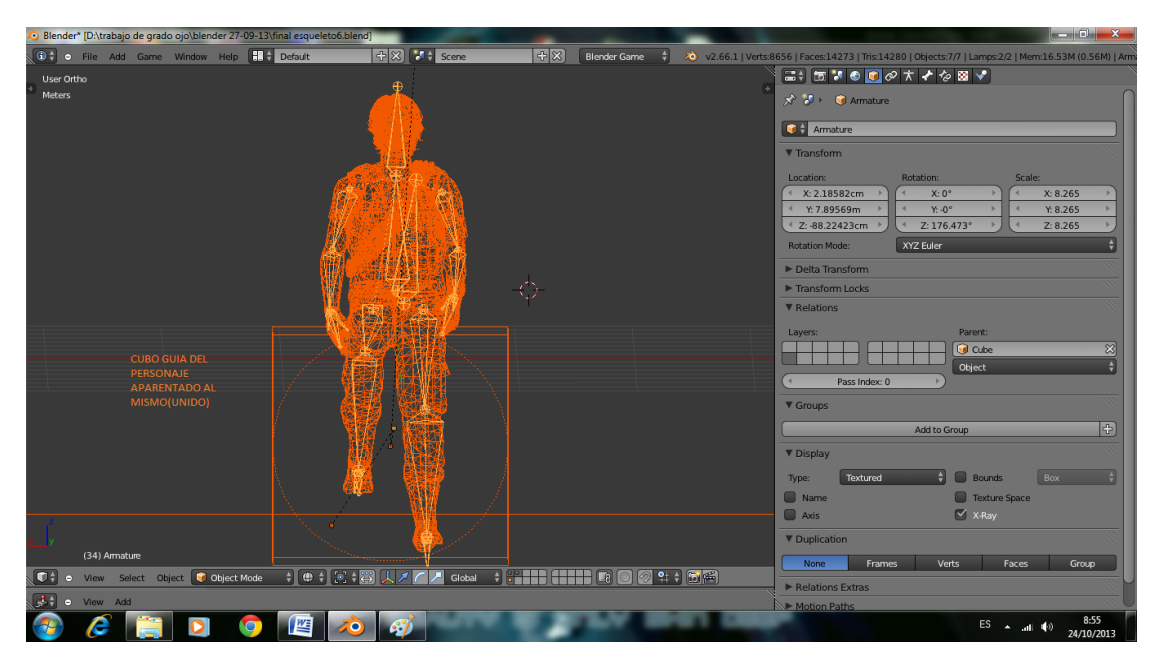

**Figura 15.** Cubo y personaje en apareamiento.

### **III.1.4 Programación de la interfaz utilizando el lenguaje Python**

Pyton es un [lenguaje de programación interpretado,](http://es.wikipedia.org/wiki/Lenguaje_de_programaci%C3%B3n_interpretado) cuya filosofía hace hincapié en una sintaxis muy limpia y que favorece un código legible. Se trata de un lenguaje de programación [multiparadigma,](http://es.wikipedia.org/wiki/Lenguaje_de_programaci%C3%B3n_multiparadigma)ya que soporta [programación orientada](http://es.wikipedia.org/wiki/Programaci%C3%B3n_orientada_a_objetos) a objetos, [programación](http://es.wikipedia.org/wiki/Programaci%C3%B3n_imperativa)  [imperativa](http://es.wikipedia.org/wiki/Programaci%C3%B3n_imperativa) y en menor medida, [programación funcional.](http://es.wikipedia.org/wiki/Programaci%C3%B3n_funcional) Es un [lenguaje interpretado,](http://es.wikipedia.org/wiki/Lenguaje_de_programaci%C3%B3n_interpretado) [dinámico](http://es.wikipedia.org/wiki/Tipado_din%C3%A1mico) y [multiplataforma.](http://es.wikipedia.org/wiki/Multiplataforma) Muchos programadores informan un incremento sustancial en la productividad y la sensación de que el lenguaje les motiva hacia un desarrollo de más alta calidad y código más eficiente. Python es de licencia libre [8].

### **Cubo.**

Es la base que va a sostener al personaje de la animación y dentro del programa mediante funciones específicas, se hace invisible para que no sea visto durante ella.

La importancia del modelado del personaje, es porque él va a darle vida de una manera virtual y lo hace más agradable al usuario, esta animación mostrara a niños y a adultos como son los laboratorios de mecánica, que es donde se implementan los experimentos de física para comprobar algunos conceptos dentro de la materia.

 En el editor del programa de blender aparecen los siguientes controles Add sensor, addcontroller, addactuator, los cuales permiten seleccionar opciones de configuración para realizar una programación uniéndolos mediante líneas continuas, esto es con el fin de darle movimiento al personaje utilizando la interfaz de control del programa blender que a la vez nos permite de una manera sencilla, para una tecla darle una acción como es el caso de que al oprimir la tecla x el personaje simule un movimiento de caminar. Detrás de él constantemente lo va a seguir una cámara para que el usuario que controle el personaje pueda observar los movimientos de el mismo o del personaje. Esta cámara debe llevar una programación realizada en un block de notas con el lenguaje pyton que es aquel que tiene gran compatibilidad con el programa blender. Se podría decir así: blender le da el movimiento al personaje y pyton le da el movimiento a la cámara Ver las figuras 16, 17 y 18.

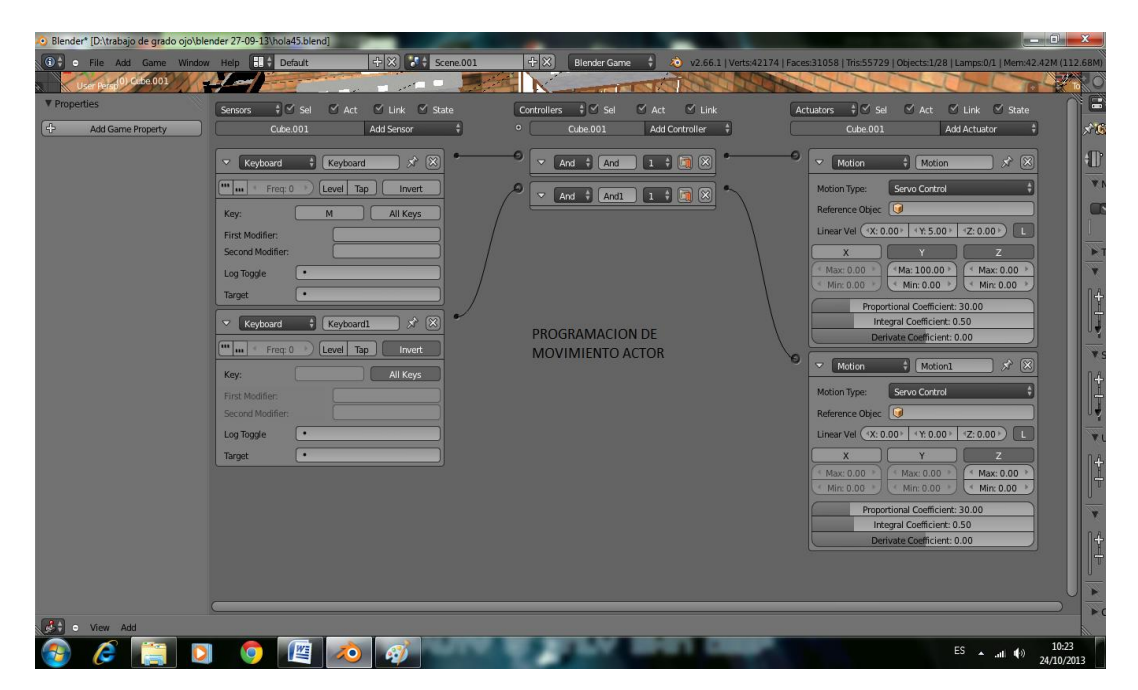

**Figura 16.** Rutina de programación.

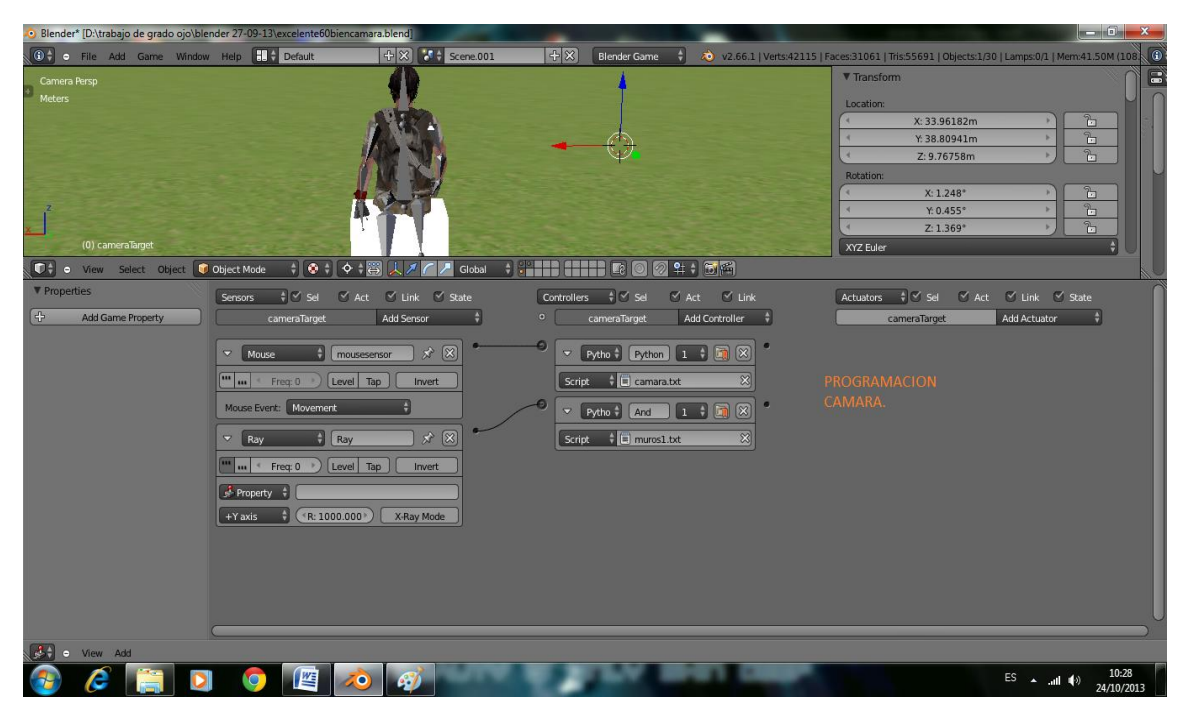

Para la cámara y muros ver figuras 17 y 18:

**Figura 17.** Movimiento cámara.

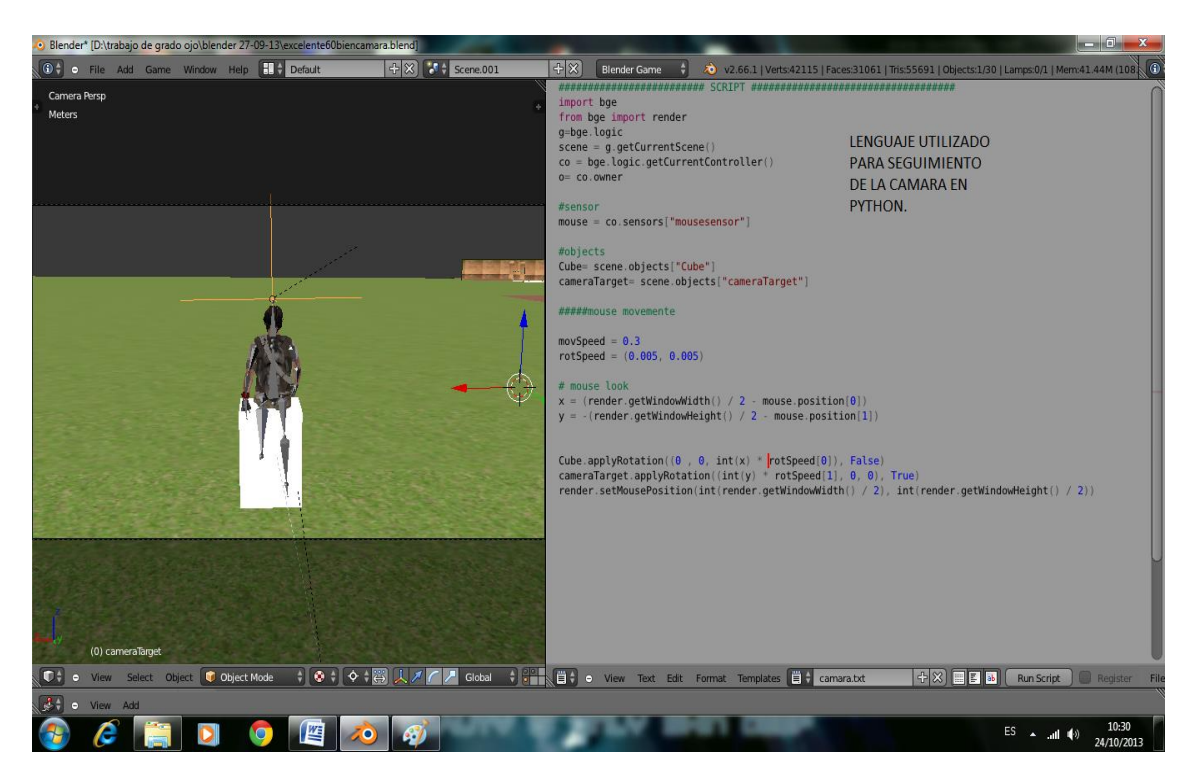

**Figura 18.**Muros.

Código de programación para la cámara en Python que sigue al personaje:

A continuación se muestra el código implementado para la cámara que va a seguir al personaje durante la animación, con el fin de dar a entender a las personas que lean este documento que para la cámara tuvo que realizarse un programa de seguimiento, que hace referencia a la aparte lógica de la simulación.

```
######################### SCRIPT ###################################
```

```
importbge
frombge import render
g=bge.logic
scence = g.getCurrentSeene()co = bge.logic.getCurrentController()o= co.owner
#sensor
mouse = co.sensors["mousesensor"]
#objects
Cube= scene.objects["Cube"]
cameraTarget= scene.objects["cameraTarget"]
#####mouse movemente
movSpeed = 0.3rotSpeed = (0.005, 0.005)# mouse look
x = (render.getWindowWidth() / 2 - mouse.position[0])y = -(render.getWindowHeight() / 2 - mouse.position[1])Cube.applyRotation((0, 0, int(x) * rotSpeed[0]), False)
cameraTarget.applyRotation((int(y) * rotSpeed[1], 0, 0), True)
render.setMousePosition(int(render.getWi-ndowWidth() / 2), int(render.getWindowHeight() / 
2))
```
 Para los muros con el fin de que la cámara no los atravesara. ########################## SCRIPT ########################

```
importGameLogic as g
importmathutils
frommathutils import Vector
scence = g.getCurrentSecure()co= g.getCurrentController()
o= co.owner
ray = \cosensors["Ray"]
muro=ray.hitObject
normal_vec = Vector(ray.hitNormal)
Camera = scene.objects["Camera"]
Empty = scene.objects["cameraTarget"]
Plano = scene.objects["Plane"]
ifray.positive: Camera.worldPosition= ray.hitPosition
Camera.localPosition.y += 1.3else: Camera.worldPosition= Empty.worldPosition
```
# **Modelado de la estructura del laboratorio de mecánica.**

# **Plano en 3d del laboratorio y aplicación de medidas de acuerdo con las normas estipuladas NTC 4595.**

El plano del laboratorio debe acogerse a la reglamentación de la norma en cuanto a medidas de ventanas, puertas y ubicación de elementos; así que se procede en el programa a realizar la construcción mediante la pestaña de add donde despliegan opciones de figuras geométricas para realizar cortes y adaptarlas a los planos convenientes. En este caso se empieza con la construcción del laboratorio. Ver figuras 19, 20 y 21.

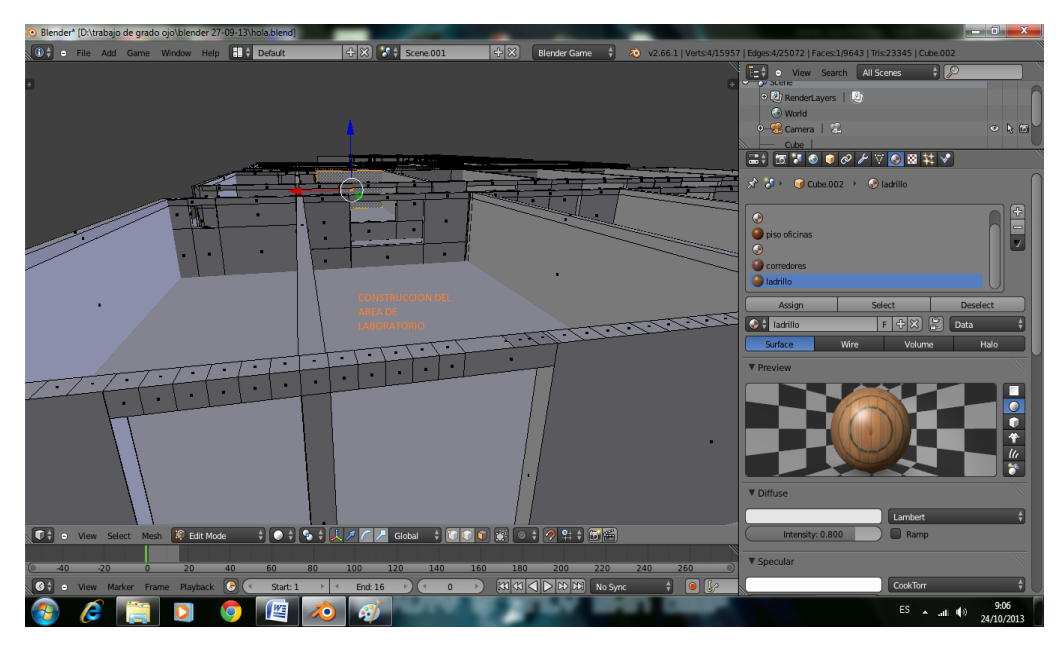

**Figura 19.** Laboratorio construcción.

# **Ventanas**

Las medidas de estas son de 2.50 m. para permitir una buena iluminación natural al interior del laboratorio.

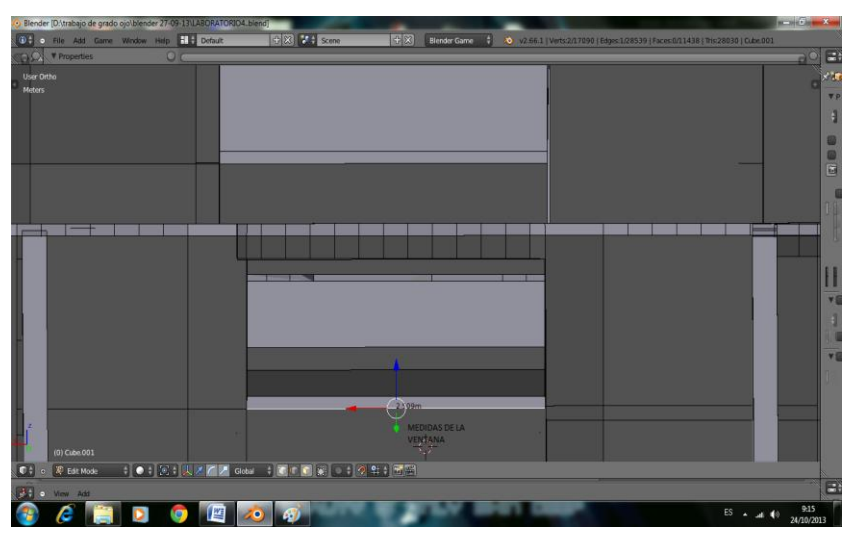

**Figura 20.** Ventanas.

# **Salón**

Donde va a ir el laboratorio de mecánica que es la finalidad de este trabajo. El área disponible es de 62,57 m<sup>2</sup>, el laboratorio tiene 6 mesas, donde se ubican 4 estudiantes por mesa. La razón por la que se escogió este tipo de laboratorio es porque la instrumentación

es económica y de acuerdo con los objetivos del colegio, quieren un laboratorio de mecánica, pero asignándole lo mínimo en recursos.

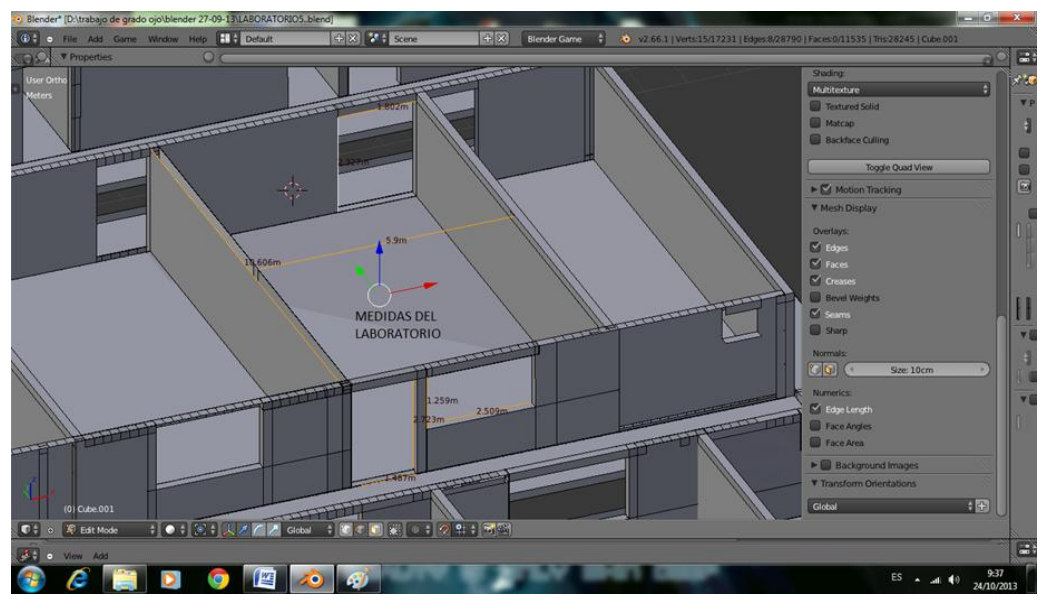

**Figura 21.** Salón de laboratorio.

# **Aplicando los conceptos de la norma NTC 4595.**

Medidas del laboratorio Salón Largo 10.36m. y ancho 6,30m.=  $65,26m^2$ 

Puertas Puerta trasera largo2.32m. y ancho 1.50m. Puerta delantera largo 2.32m. y ancho 1.75m.

Ventana Largo 2.50m. Alto 1.25m.

El área seria10.36m. $*$ 6,30m. =65,26m<sup>2</sup> El laboratorio tendrá 6 mesas, cada una con capacidad 4 estudiantes para un total de 24 estudiantes, ya que un estudiante bajo la norma 4595 tiene un

área de 2,2 m<sup>2</sup> como asignación de espacio. En una mesa se ubican 4 estudiantes ocupan 8,8m<sup>2</sup>, en 6 mesas el área es de 52,8m<sup>2</sup> los 12.45m<sup>2</sup> restantes se utilizan en pasillos Ver según condiciones por área de un estudiante tabla 2.

**Tabla 2.** *Condiciones de área por estudiantes.*

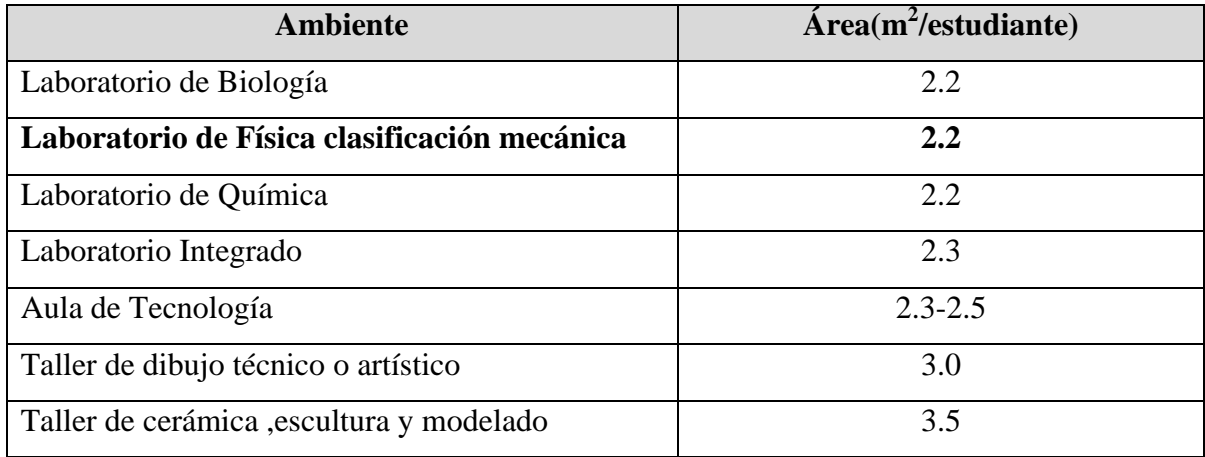

Según la norma NTC 4595 en los espacios c que son laboratorios 2.2 m<sup>2</sup> por estudiante.

### **Puertas**

En el diseño y fabricación de las puertas debe tenerse en cuenta las siguientes características de configuración y ubicación: Las puertas deben tener un ancho útil no inferior a 0.80 m., deben llevar manijas de palanca, ubicadas a máximo 0.90 m. Del piso y separadas 0.05 m. del borde de la hoja [3], tanto estas como las hojas de la puerta deben contrastar con los fondos sobre los que se ubican; deben estar dotadas con una franja de protección contra impacto, hasta una altura de 0.40 m. del piso. En caso de ser de doble hoja, una de estas debe tener mínimo un ancho útil de 0.80 m. Se recomienda que las puertas cuenten con señales de identificación táctil. Ver figura 22.

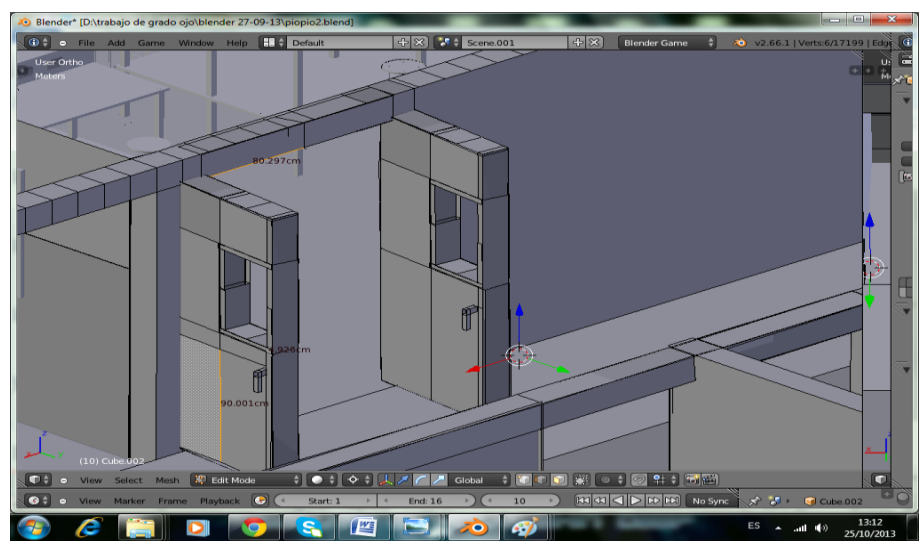

**Figura 22.**Fabricación de las puertas con especificaciones de la norma NTC4595.

 Para la puerta trasera presenta unas medidas en la ventana que da visibilidad al exterior de 64.4cm de alto y 48.1cm de largo. Ver figura 23.

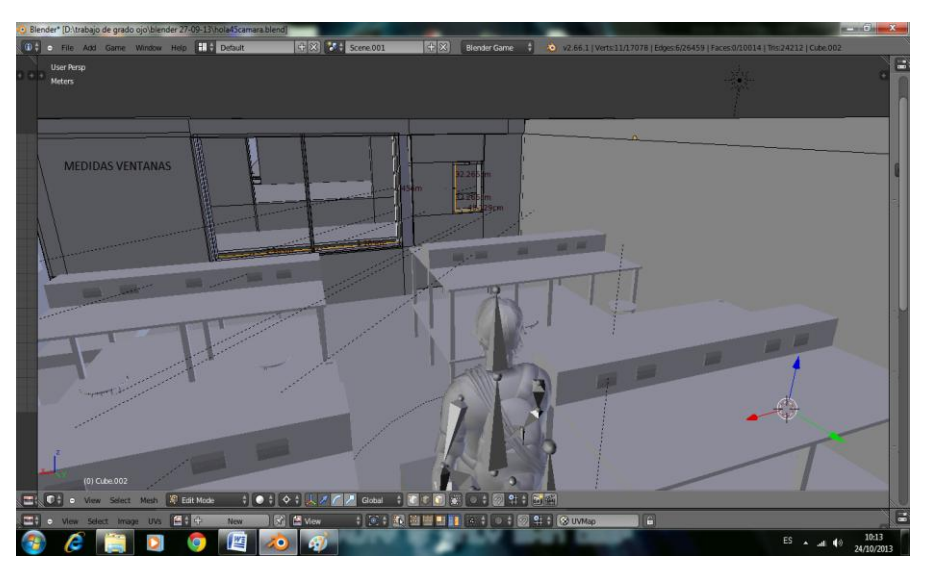

**Figura 23.** Ventana exterior del laboratorio.

# **Elaboración de mesa para un laboratorio de mecánica.**

Se realizó un modelo en AutoCad para luego pasarlo a blender con sus medidas respectivas de acuerdo a las especificaciones de tomacorriente de 110v y 220v para ubicación. Ver figuras 24 y 25.

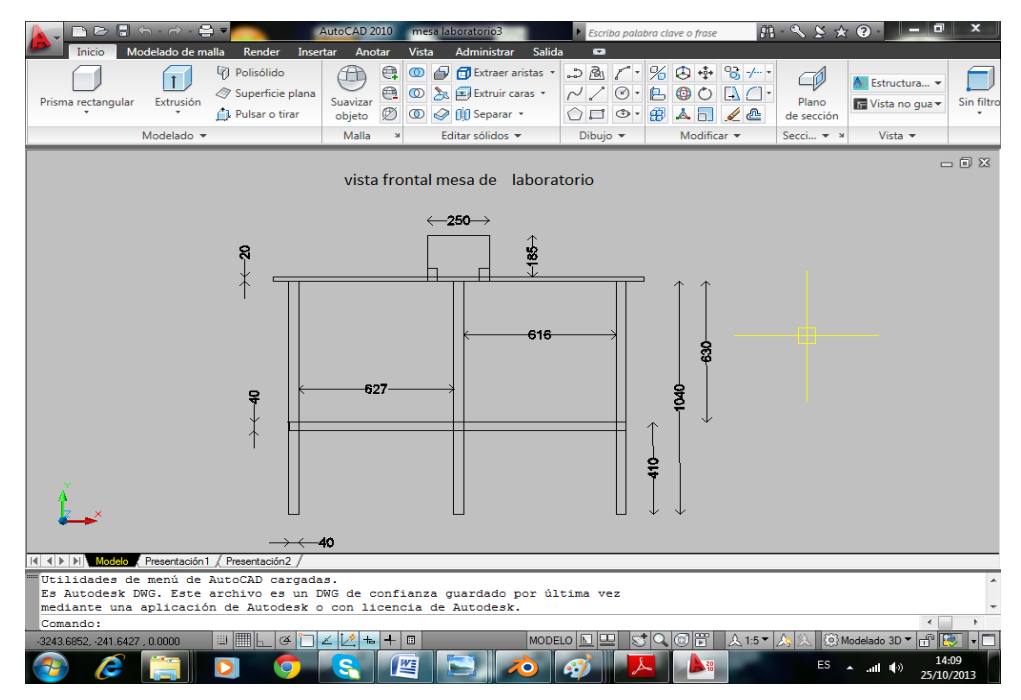

**Figura 24.** Construcción de mesa en AutoCad.

Forma sólida en AutoCad

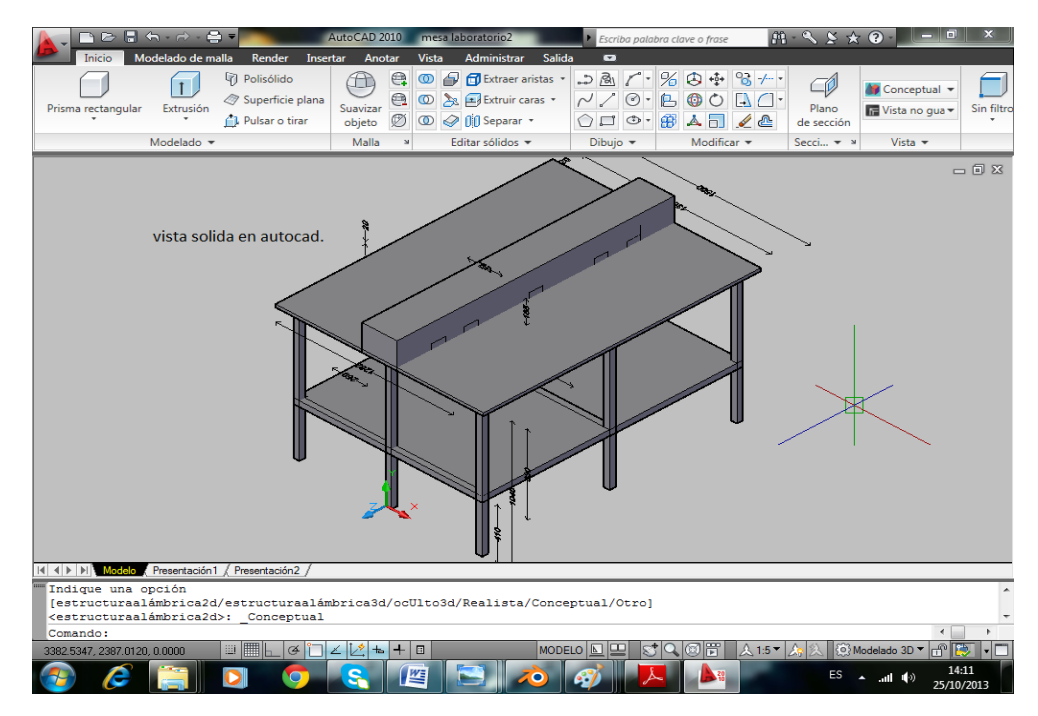

**Figura 25.** Vista sólida de la mesa.

Planos obtenidos en AutoCAD mediante pdf. Ver figura 26.

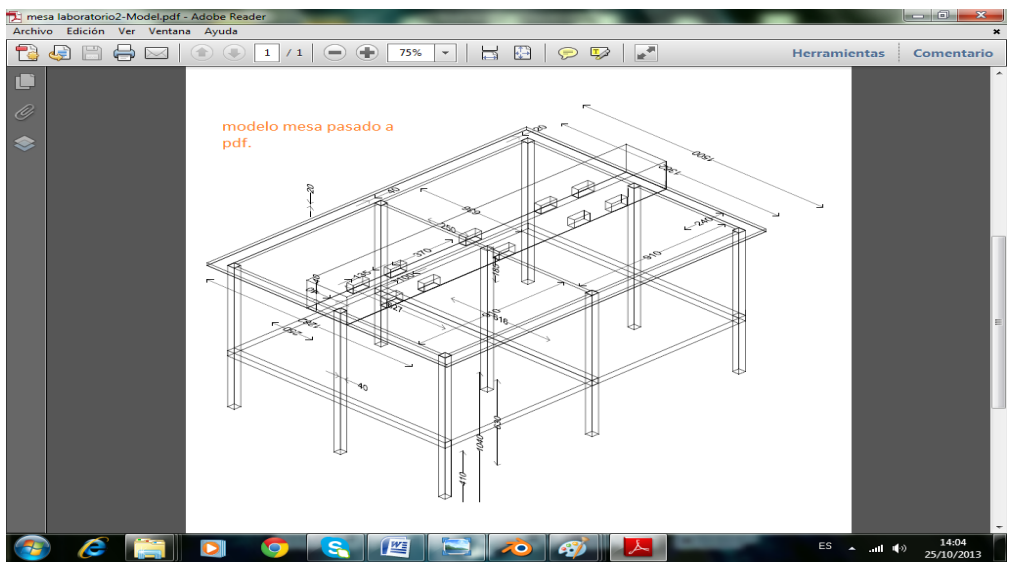

**Figura 26.** Planos mesa.

Utilización de blender para adaptación de mesa de trabajo

Este plano generado en AutoCad en pdf, se observó constantemente para la adaptación dentro de la simulación, modelado, texturizado, medida de la mesa y el cajón de instrumentos. Ver figuras 27, 28, 29 y 30.

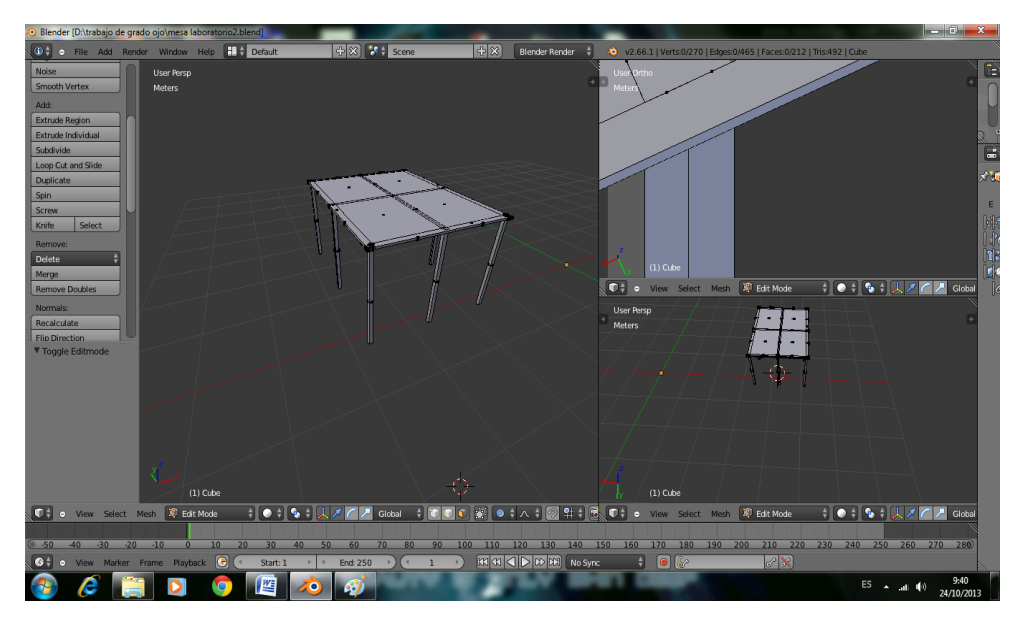

**Figura 27.** Modelado en blender.

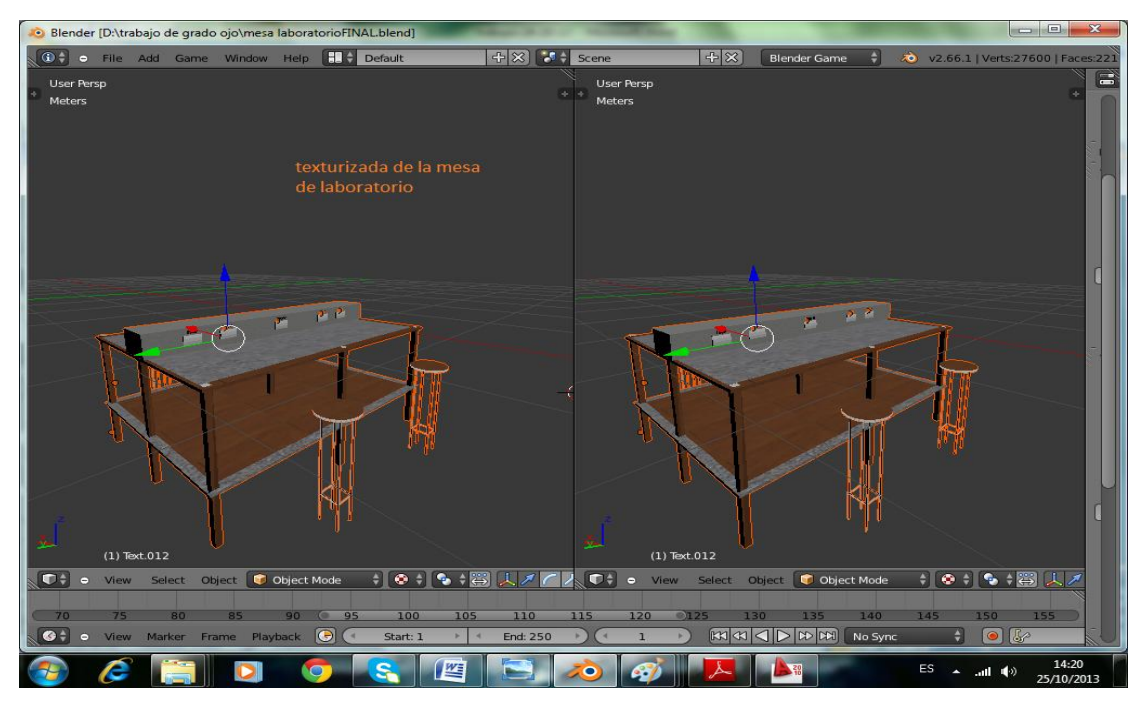

**Figura 28.**Texturizado mesa de trabajo.

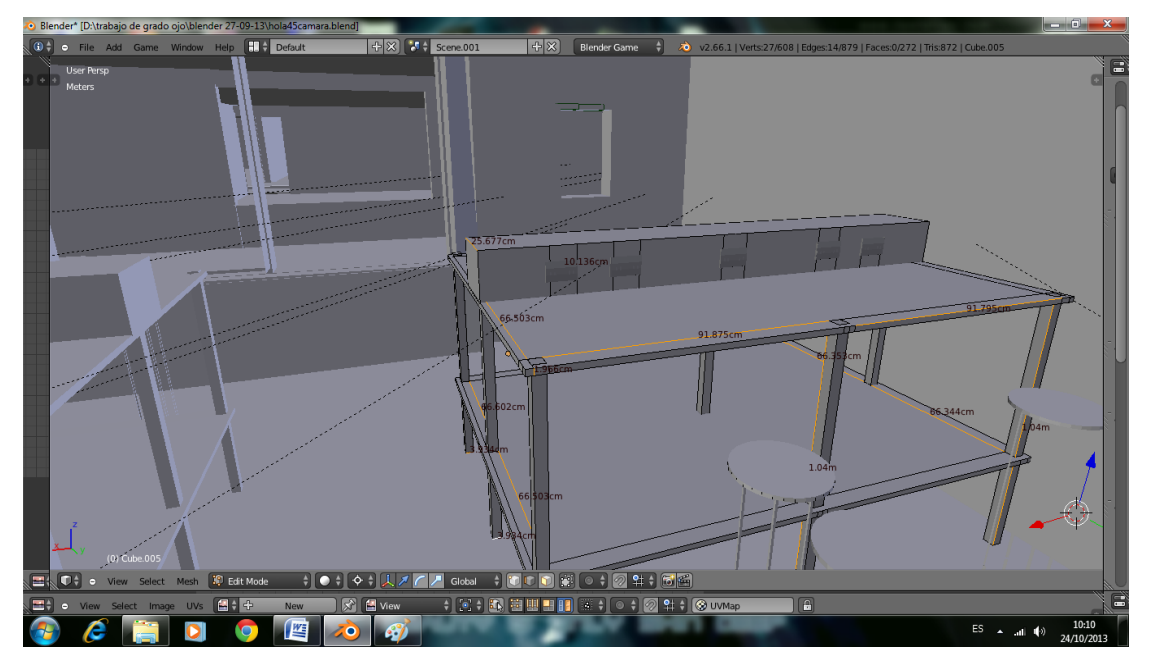

**Figura 29.** Medidas respectivas de la mesa.

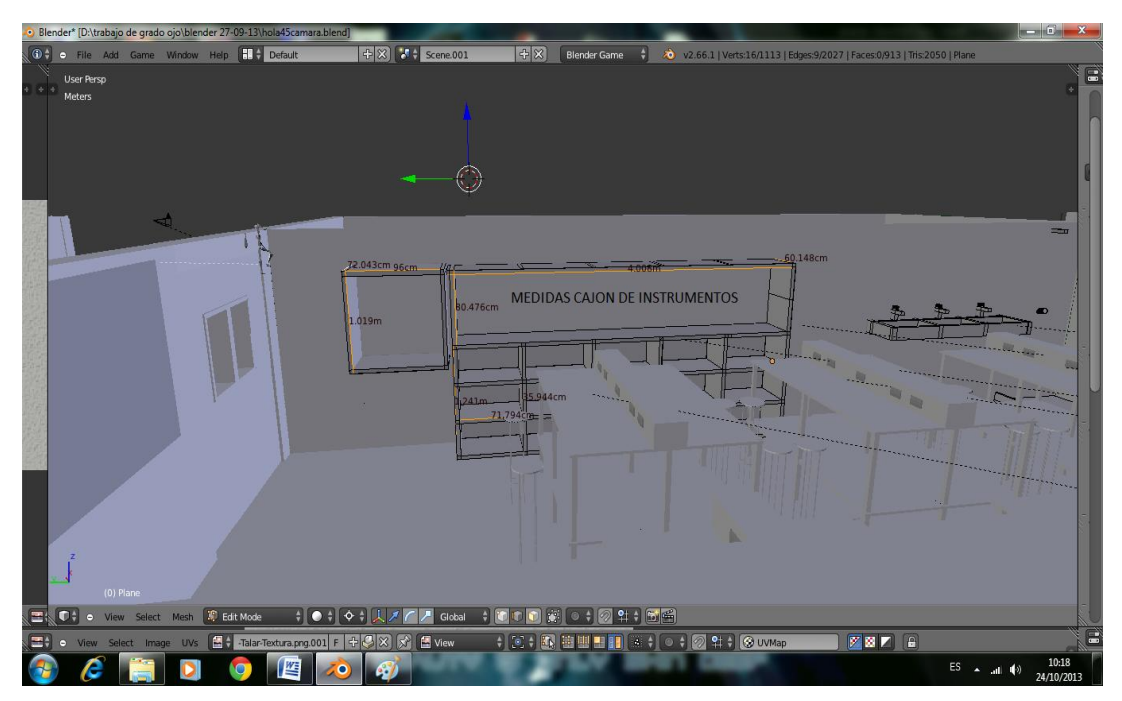

**Figura 30.** Medidas del cajón del extintor y donde van los materiales.

### **Ubicación del extintor según la norma NTC 4595**

Las circulaciones en general deben tener mínimo una altura libre de 2.20m.Elementos como teléfonos, bebederos, casilleros, extintores, etc. deben estar identificados con colores contrastantes y empotrados y ubicados en repisas o cajones que no interfieran el libre desplazamiento por las áreas de circulación; su altura de colocación para uso adecuado debe estar en el rango comprendido entre 0.90m. y 1m., de igual manera, los muebles deben estar en lugares que no interfieran con las áreas de circulación y sus materiales deben contrastar en color con los ambientes que sirven; este mismo criterio debe ser aplicado para las áreas libres. Cuando las circulaciones se encuentren junto a vacíos entre pisos deben estar provistas de barandas con alturas no inferiores a 1m. Ver figura 31.

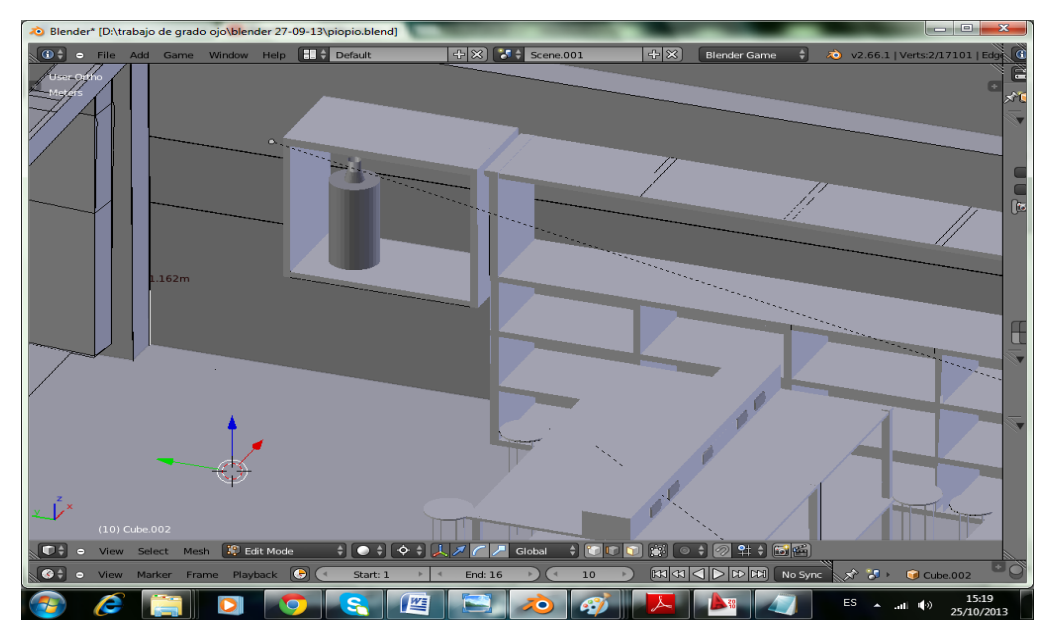

**Figura 31.** Ubicación de extintor.

### **Ubicación de la ducha de emergencia según la norma NTC 4595**

En los ambientes c destinados a prácticas de laboratorio se debe disponer de al menos una poceta adicional acompañada de una ducha para cumplir con los requisitos mínimos para que les aprueben la construcción de laboratorio. En el laboratorio de mecánica no se van a manipular elementos que produzcan fuego. Debe contar con mínimo un lavamanos. Ver figura 32.

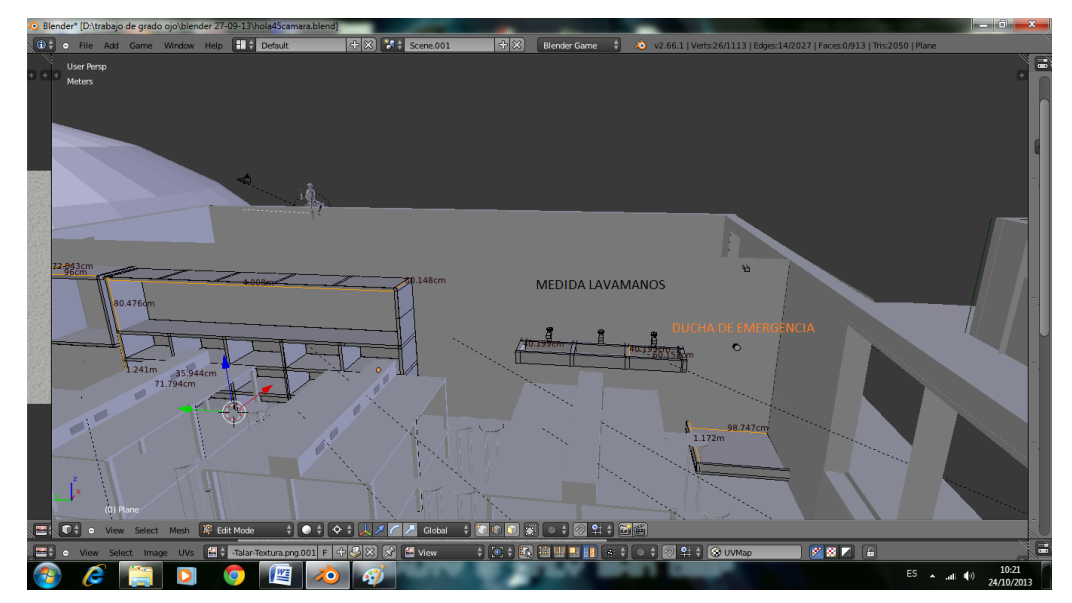

**Figura 32.** Ubicación de la ducha.

# **Condiciones de clima**

Para el cielo raso. Ver figura 33.

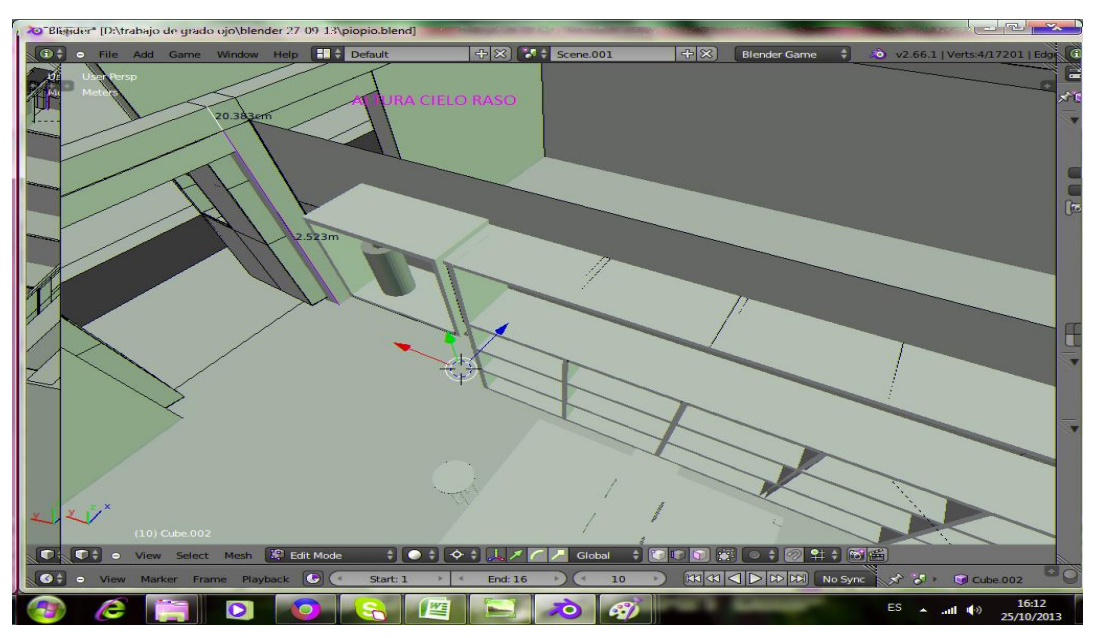

**Figura 33.** Altura cielo raso.

2.52m.+ 0.20383m. =2.72383 m. según la norma NTC 4595. Ver tabla 3.

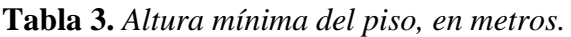

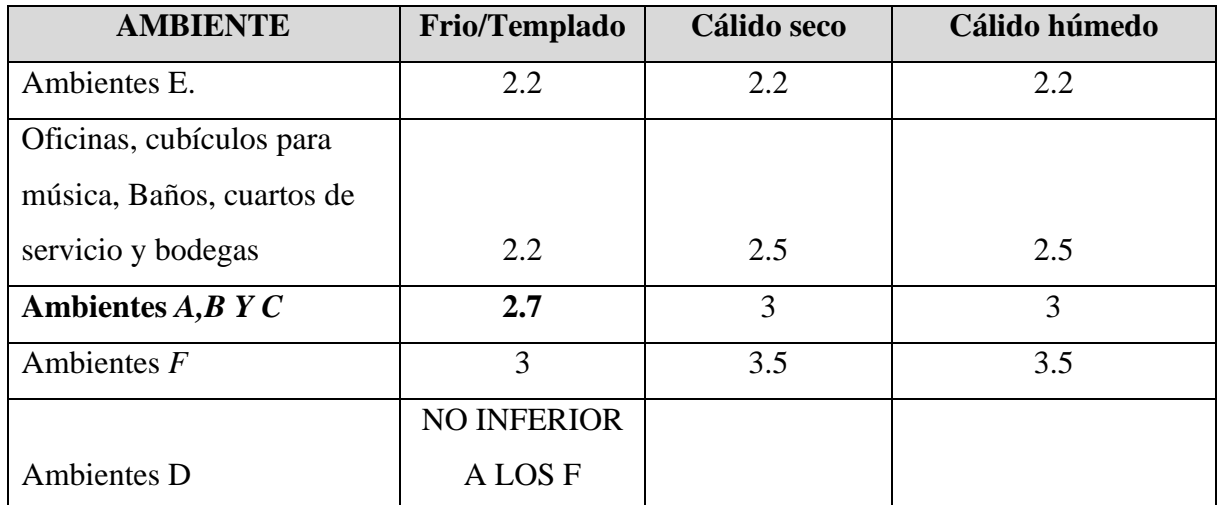

Nota: la medida está dada desde el piso al cielo raso en metros.

# **Señalización según la norma NTC 4596**

Señal. Mensaje convencional de fácil percepción sensorial, transmitido a través de un medio físico.

Símbolo o pictograma. Figura que representa un concepto

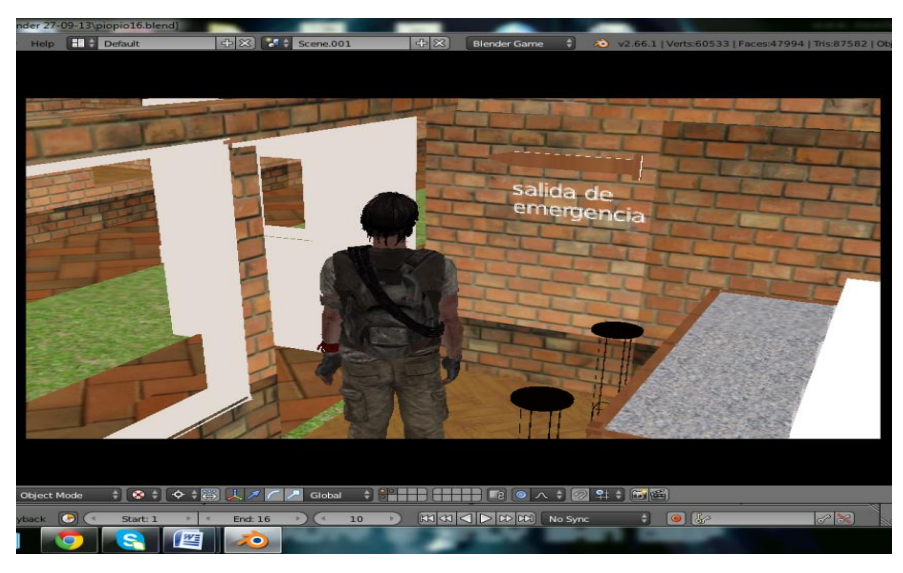

- 
- **Figura 34.**Salida de emergencia.
- > Texturizado

Es decorar las figuras mediante el despliegue de la aplicación de blender llamada uv/image editor. Ver figuras 35 y 36.

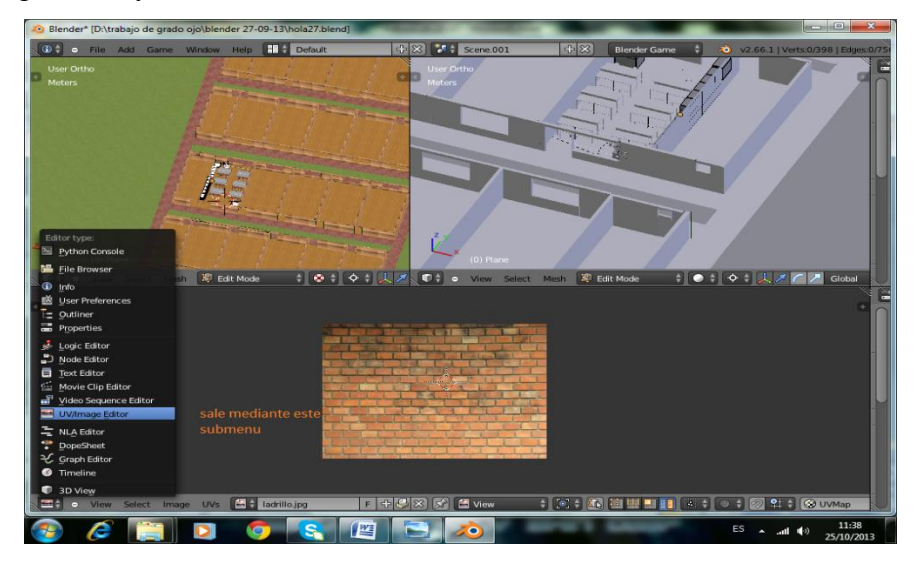

**Figura 35.** Texturizado de áreas.

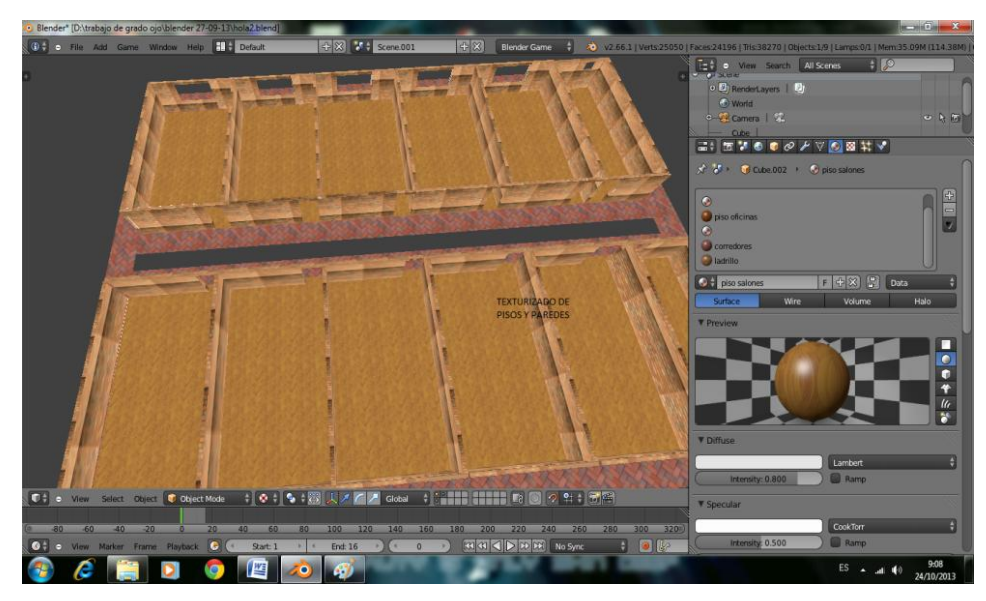

**Figura 36.** Zona de capas salones piso tipo madera.

Después de tener el colegio texturizado y el actor, se importaron a un solo escenario. Ver figuras 37 y 38.

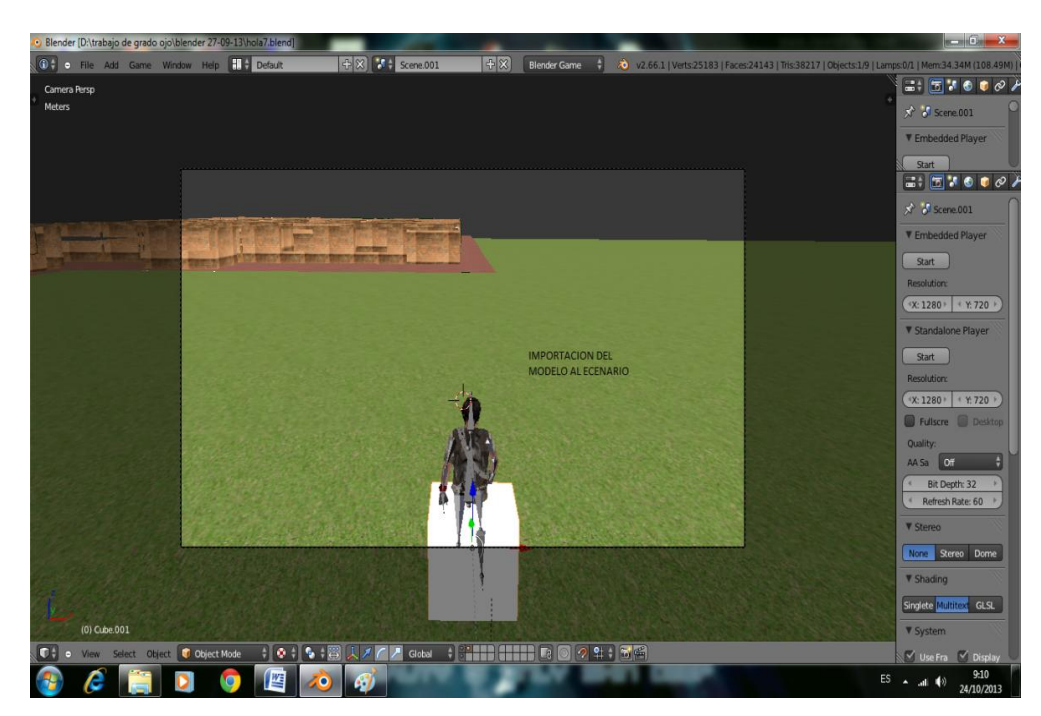

**Figura 37.**Importación escenario.

Con algunas correcciones como texturizado del paisaje o entorno de la simulación.

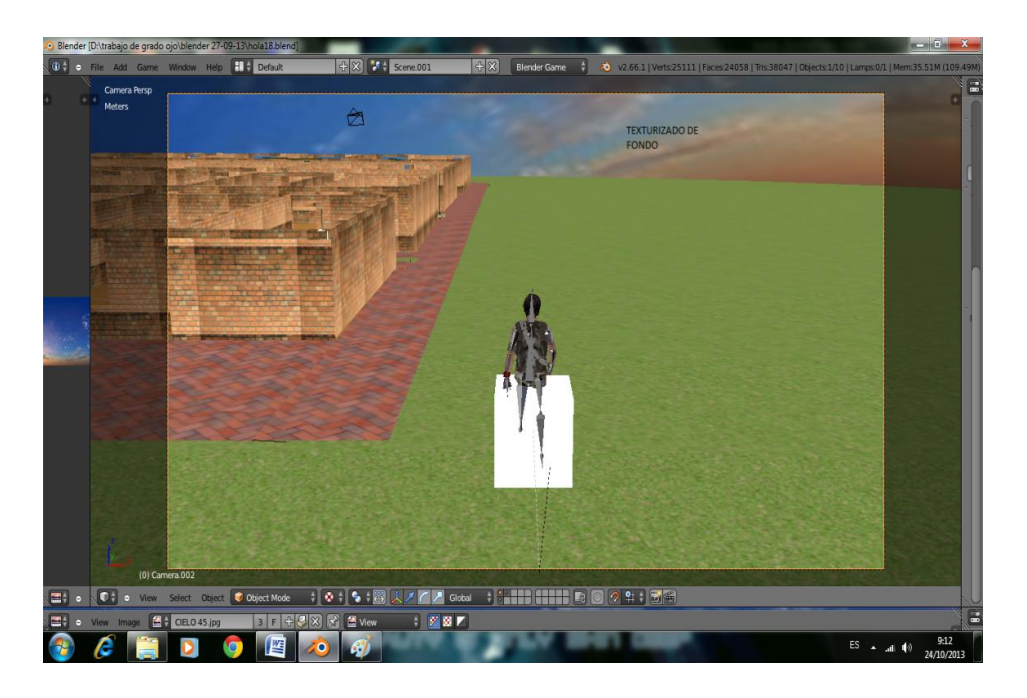

**Figura 38.** Escenario paisaje.

En las figuras 39, 40, 41 y 42 se muestra el diseño del laboratorio desde distintos ángulos.

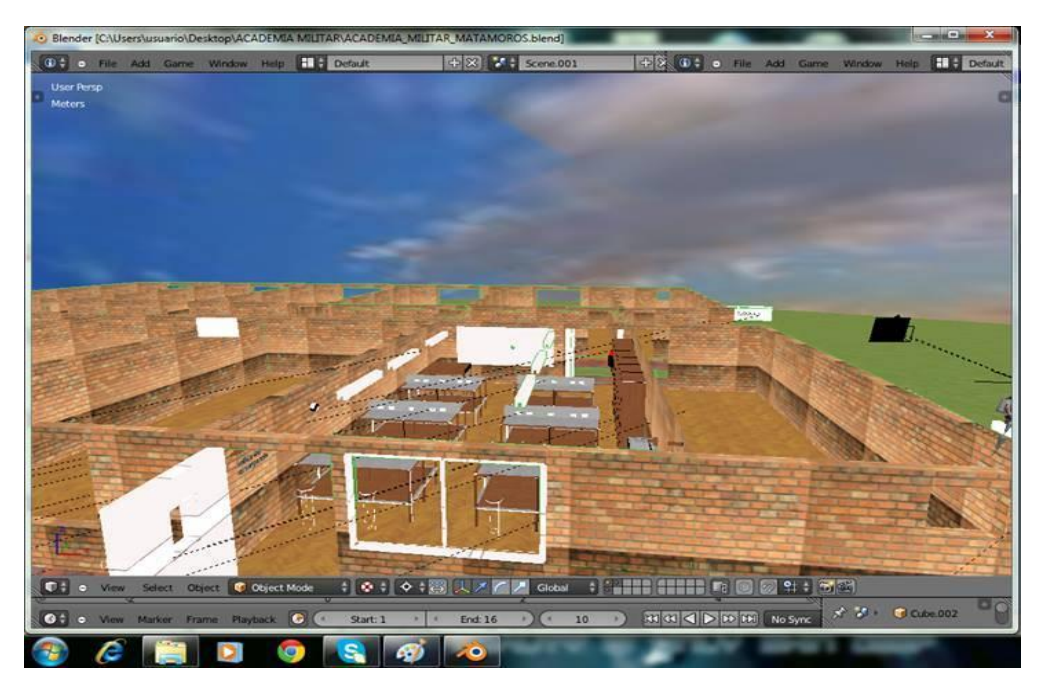

**Figura 39.** Laboratorio vista general.

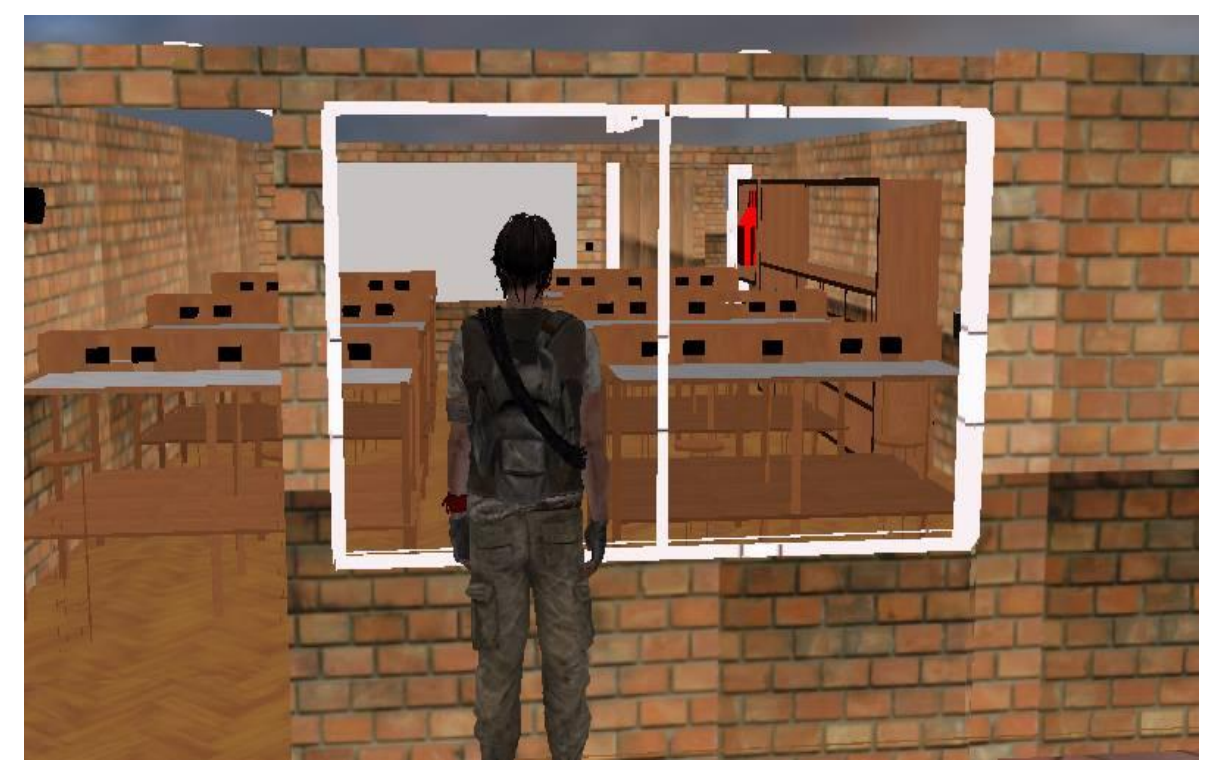

**Figura 40.** Vista desde la ventana frontal.

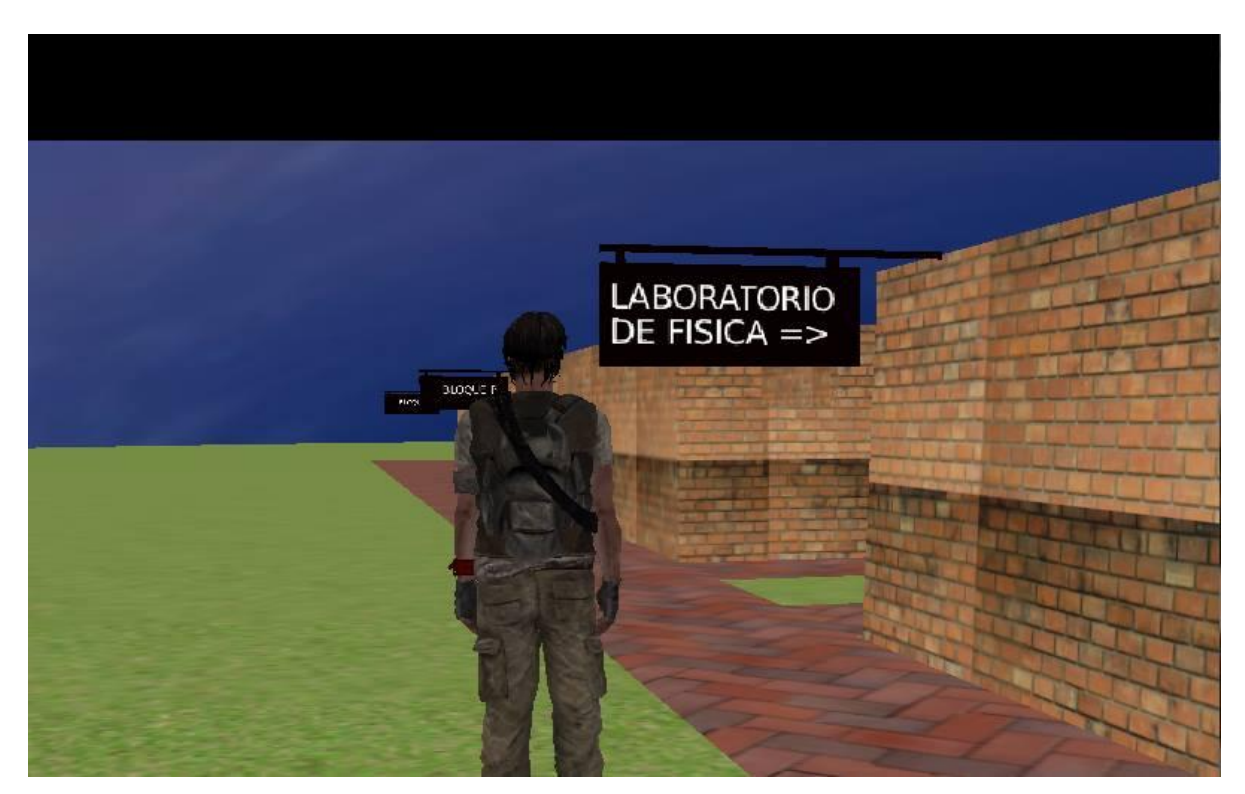

**Figura 41.** Ubicación del laboratorio de física.

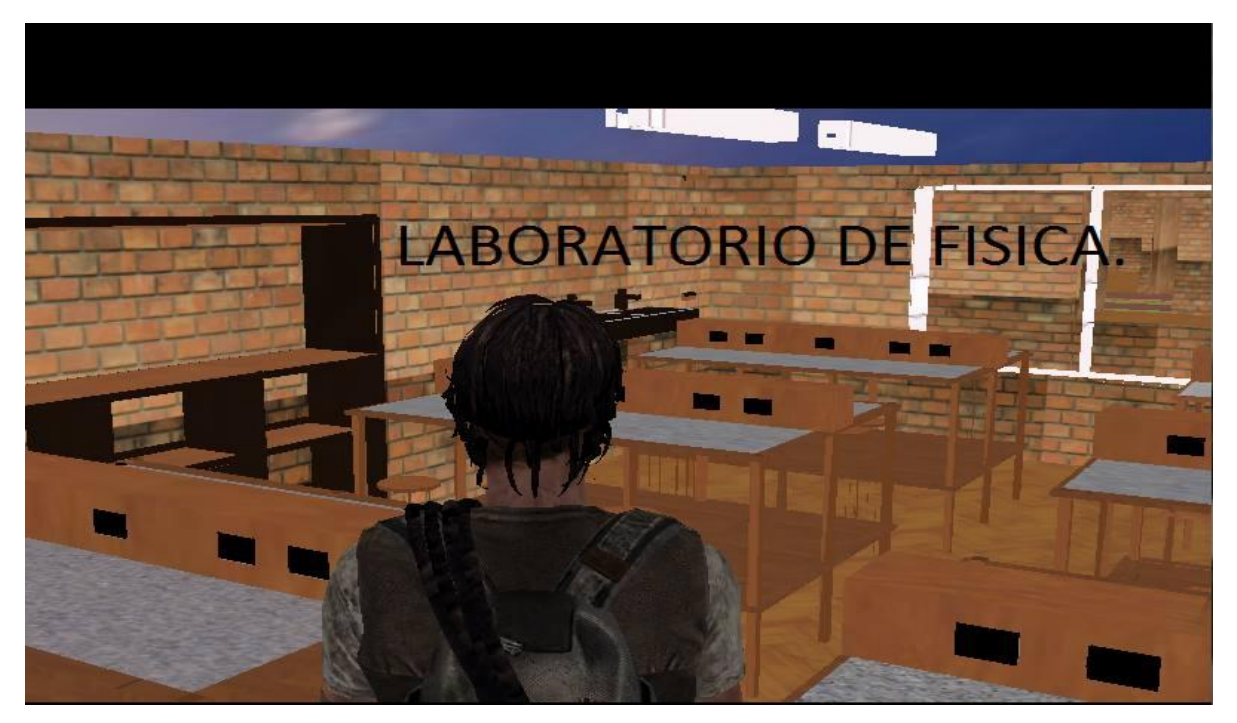

**Figura 42.** Vista interior del laboratorio.

# **III. 2 REGLAMENTO PARA EL USO ADECUADO DEL LABORATORIO PARA LA ACADEMIA MILITAR GENERAL GUSTAVO MATAMOROS D´COSTA.**

Normas de seguridad para el laboratorio de física de la Academia Militar General Gustavo Matamoros D´Costa de la ciudad de Popayán Departamento del Cauca.

El reglamento contiene los lineamientos a seguir para el funcionamiento y buen uso del Laboratorio de Física, contiene las normas de seguridad que deben seguir los usuarios (profesores, estudiantes y personal del laboratorio); así como las normas para el préstamo y uso de equipo y material de laboratorio.

Este reglamento contempla situaciones de mal uso del equipo de laboratorio y las acciones que se deberán tomar. Para tal propósito este reglamento se divide en las siguientes secciones:

- **1.** Disposiciones generales
- **2.** Lineamientos
- **3.** préstamo de material y equipo
- **4.** Normas de seguridad

**5.** Reposición de material y equipo dañado

A continuación se muestra las disposiciones generales y algunos lineamientos. Para ver el resto del capítulo y ampliar información, ver el contenido del MANUAL DE REGLAMENTO en el cd de anexo y descargue por medio de la opción MANUAL.

# **III.2.1 Disposiciones generales**

### **Disposiciones generales de acceso y uso del laboratorio**

Tendrá acceso al laboratorio de física:

- Docentes y estudiantes, así como personal adscrito.
- Los estudiantes egresados con previa solicitud oficial para el uso del laboratorio.
- Usuarios de otras instituciones de educación de otros organismos públicos o privados, con previa solicitud oficial de la dependencia de origen con atención al jefe del Laboratorio de Física y autorizada por la Dirección del colegio.

En caso de extravío de material o equipo del laboratorio, se someterá a revisión a todo usuario presente.

# **III.2.2 Lineamientos a seguir para encargados del laboratorio, docentes y estudiantes.**

### **Lineamientos para el personal del laboratorio**

- Deberá informar al jefe de laboratorio sobre cualquier problema que presente el equipo o material resguardado, así como de la infraestructura al iniciar su turno.
- Deberá conocer el horario designado para realizar las prácticas.
- Deberá estar en el laboratorio puntual para la práctica, se recomienda que se encuentre en el laboratorio con 20 minutos de anticipación, con la finalidad de preparar el material que se requiera para la práctica respectiva.
- Deberá auxiliar y explicar el funcionamiento y uso adecuado del equipo utilizado según la tabla número 4 de equipo para el laboratorio.
- Realizará el préstamo del material y equipo bajo resguardo siguiendo las normas para el préstamo de equipo y material de laboratorio.
- Verificar el estado del material y equipo antes de realizar el préstamo del mismo.
- $\bullet$ Al final de la práctica recibirá el material que se prestó para la práctica asegurándose que se devuelva en las mismas condiciones que tenía antes del préstamo.
- Estará en el laboratorio en el horario asignado para el caso de proyectos especiales,  $\bullet$ tales como proyectos finales de las asignaturas o visitas de grupos externos a la Facultad, siempre y cuando éstos sean debidamente solicitados.

# **Lineamientos para el personal docente**

- Los docentes deberán apegarse al manual de prácticas vigente de la asignatura respectiva que se imparta en el laboratorio.
- Los docentes deberán avisar al encargado del laboratorio en caso de cambio de horario para la práctica así como en caso de cancelación de la misma.
- Para realizar en tiempo y forma la práctica se deberá preparar la práctica con antelación  $\bullet$ para asegurarse de conocer el manejo de los instrumentos de laboratorio que involucra la práctica.
- Preguntar al encargado del laboratorio en caso de alguna duda sobre el manejo del material de laboratorio.
- Supervisar en todo momento el trabajo de los estudiantes.
- El docente deberá informar al encargado del laboratorio sobre cualquier anomalía que  $\bullet$ presente el material, equipo o instalaciones.
- $\bullet$ En caso de algún siniestro, incendio, sismo u otro desastre natural debe permanecer calmado y aplicar las normas de seguridad según sea el caso.

# **Lineamientos para los estudiantes.**

Deberá conocer y acatar las normas de seguridad del Laboratorio de Física, descritas en la sección de normas y seguridad.

- En todo momento el estudiante deberá de hacer el uso correcto de las instalaciones, equipo y material del Laboratorio de Física.
- Para la realización de cualquier práctica que implique el uso de equipo y material; será necesario solicitar y llenar un vale que será proporcionado por el encargado del laboratorio.
- Para realizar en tiempo y forma la práctica se recomienda leer la práctica con antelación para asegurarse de elaborar el vale respectivo con el material y equipo necesario para realizar su práctica (ver sección de normas para el préstamo de material y equipo).
- Se recomienda estar puntual en la hora señalada para la práctica, en caso de transcurrir 15 minutos y que los alumnos no se presenten se cancelará la práctica correspondiente.
- Antes de realizar su práctica se recomienda que realice una inspección de las condiciones actuales en las que se encuentra el equipo, cualquier anomalía reportar inmediatamente al encargado del laboratorio.
- Al final de cada práctica se deberá entregar al encargado de laboratorio el equipo y material solicitado en las condiciones que inicialmente tenía cuando se le entregó.

# **III. 3 GUÍAS DE LABORATORIO** Y **EQUIPO NECESARIO PARA EL LABORATORIO DE MECANICA PARA LA ACADEMIA MILITAR GENERAL GUSTAVO MATAMOROS D´COSTA**

La Academia Militar deseaba que sus guías de laboratorio tuvieran un logotipo e instintivo, por ello se decidió que las prácticas tuvieran como encabezado el escudo, el nombre del colegio y la parte legal ante la Secretaria de Educación y el Ministerio de Defensa; y como pie de página el lema del colegio. Las prácticas para la academia militar contienen lo siguiente: Encabezado, contenido y pie de página.

**Encabezado.** Contiene el escudo, el nombre del colegio y la parte legal ante la secretaria de educación.

**Contenido.** Contiene los siguientes elementos: número de la práctica, titulo, objetivo, parte teórica, materiales, procedimiento, reafirmación de conocimientos y datos del grupo de trabajo.

**Pie de página.** Contiene el lema del colegio.

A continuación se muestra el esquema general para las prácticas de la Academia General Gustavo Matamoros D´Costa.

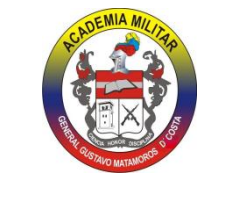

# **ACADEMIA MI GENERAL GUSTAVO MATAMOROS D´COSTA**

Popayán-Cauca

 Licencia de funcionamiento Nº 00954 de la Secretaria de Educación Resolución Nº 3928 del Ministerio de Defensa Nacional

Numero de práctica: *<<Numero de la práctica>>*

Título: *<<Titulo de la práctica>>*

Objetivo: *<<Objetivo u objetivos de la práctica>>*

Parte teórica: *<< Resumen del tema>>*

Materiales: *<<Elementos a utilizar >>*

Procedimiento: *<< Desarrollo de la guía>>*

Reafirmación de conocimientos: *<< Evaluación de*

*conceptos>>*

DATOS

Nombre del alumno moderador de mesa: *<<Nombre*

*estudiante >>*

Equipo: *<<Instrumento utilizado >>*

Calificación:*<<Nota >>*

Grupo:*<<Integrantes >>*

Fecha:*<< Tiempo>>*

Ciencia –Honor y Disciplina

# **III.3.1 Prácticas de física clasificación mecánica**

Estas prácticas son las que están más relacionadas con el ambiente militar para estudiantes de academias militares bajo los criterios de enseñanza de la asignatura de física conocidos dentro del plan de estudios de la institución.

PrácticaNo.1 Mediciones, vernier y palmer PrácticaNo.2 Vectores Práctica No.3 Movimiento Rectilíneo uniforme PrácticaNo.4 Movimiento uniformemente acelerado PrácticaNo.5 Leyes de newton PrácticaNo.6 Rozamiento PrácticaNo.7 Trabajo y potencia PrácticaNo.8 Impulso y cantidad de movimiento PrácticaNo.9 Densidad y peso específico PrácticaNo.10 Principio de Arquímedes PrácticaNo.11 Experimento de Torricelli PrácticaNo.12 Principio de pascal

A continuación se muestra un ejemplo de guía. Para ver el resto de las guías, ver GUÍAS DE LABORATORIO en el cd de anexo y descargue por medio de la opción GUÍAS.

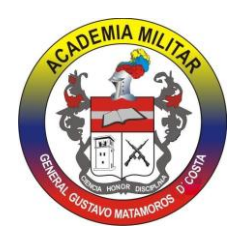

*ACADEMIA MILITAR GENERAL GUSTAVO MATAMOROS D´COSTA Popayán-Cauca* **Licencia de funcionamiento Nº 00954 de la Secretaria de Educación Resolución Nº 3928 del Ministerio de Defensa Nacional**

# **PRÁCTICA No. 1**

# **MEDICIONES, VERNIER Y PALMER (MICRÓMETRO)**

**OBJETIVO.** Que el alumno aplique las técnicas referidas a la medición, conozca los tipos de errores y los evite y haga mediciones correctas con el vernier y con el micrómetro. **TEORÍA.**

**Proceso de medida**. Es el procedimiento por el que se obtiene la expresión numérica de la relación que existe entre dos valores de una misma magnitud, uno de los cuales se ha adoptado convencionalmente como **unidad**. **Magnitud**. Es todo aquello que puede ser medido. Ejemplo: temperatura, longitud, masa, velocidad, área, etc. El primer sistema de unidades bien definido que hubo en el mundo fue el sistema métrico decimal, implantado en 1795 como resultado de la Convención Mundial de Ciencia celebrada en París. Las magnitudes pueden ser fundamentales y derivadas. Una fundamental resulta de medir con un instrumento, y una derivada, resulta de una relación entre varias magnitudes fundamentales. Entre las fundamentales podemos mencionar: longitud, tiempo, masa, etc. Y entre las derivadas, el área, el volumen, la velocidad, etc.

Los resultados de una medición son números que, por diversas causas- que van desde el propio procedimiento hasta fallos del experimento-, presentan **errores** y son, por tanto, números aproximados. Lo importante en una medida es encontrar el número aproximado y estimar el error que se comete.

La **precisión** de un instrumento de medida es la mínima de magnitud que se puede determinar sin error. Un instrumento será tanto más preciso cuanto mayor sea el número de cifras significativas que puedan obtenerse de él. El error de una medida también puede estar motivado por los **errores sistemáticos del instrumento**, que pueden deberse a defectos de fabricación, variaciones de la presión, la temperatura o la humedad. Estos errores no pueden eliminarse totalmente y para que su valor sea lo más pequeño posible se realizan pruebas de control que consisten en cotejar las medidas con las de un objeto patrón.

Para obtener el valor de una magnitud lo más cercano posible al valor exacto hay que repetir la medida varias veces, calcular el **valor medio** y los **errores absoluto** y de **dispersión.** El absoluto de una medida cualquiera es la diferencia entre el valor medio obtenido y el hallado en esa medida. El error de dispersión es el error absoluto medio de todas las medidas. El resultado de la medida se expresa como el valor medio más o menos el error de dispersión.

El **vernier** es un instrumento de medición directa, con el cual se pueden hacer mediciones con cierto grado de exactitud, de acuerdo a la legibilidad del mismo.

Este instrumento está compuesto por una regla rígida graduada en cuyo extremo lleva un tope o palpador fijo. Sobre esta regla se desliza un cursor al que se le da el nombre de vernier o nonio cuyas graduaciones difieren de las de legibilidad del instrumento. A este cursor va unido otro al que se le conoce como palpador móvil.

#### **Micrómetro (o palmer)**

Es un instrumento de medición directa, que mide centésimas de milímetro o milésimas de pulgada longitudinales que se hallen dentro su capacidad.

Su funcionamiento se basa en que, si un tornillo montado en una tuerca fija se hace girar; el desplazamiento de éste, en el sentido longitudinal, es proporcional al giro dado. Si es tornillo se hace girar dentro de la tuerca fija, al dar una vuelta completa, avanza una longitud igual; si se dan dos vueltas, avanza una longitud igual a dos pasos, etc.

El manguillo generalmente se divide en 50 o 100 partes iguales. El palmer se considera ajustado, cuando coinciden los ceros de las dos escalas y las dos caras planas en donde se coloca el objeto a medir, están en contacto perfecto sin ninguna presión.

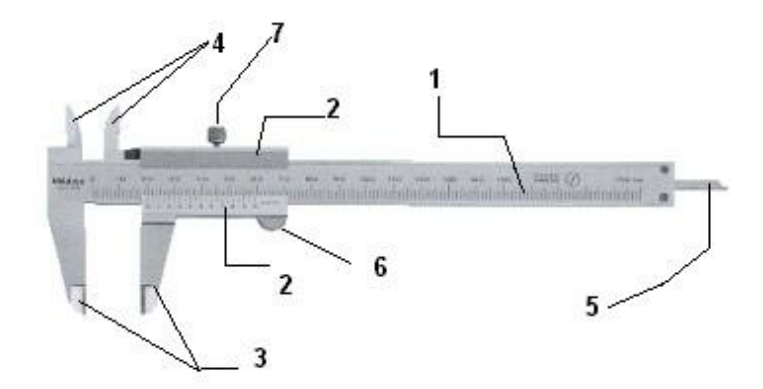

### **Micrómetro (o palmer)**

Es un instrumento de medición directa, que mide centésimas de milímetro o milésimas de pulgada longitudinales que se hallen dentro su capacidad.

Su funcionamiento se basa en que, si un tornillo montado en una tuerca fija se hace girar; el desplazamiento de éste, en el sentido longitudinal, es proporcional al giro dado. Si es tornillo se hace girar dentro de la tuerca fija, al dar una vuelta completa, avanza una longitud igual; si se dan dos vueltas, avanza una longitud igual a dos pasos, etc.

El manguillo generalmente se divide en 50 o 100 partes iguales. El palmer se considera ajustado, cuando coinciden los ceros de las dos escalas y las dos caras planas en donde se coloca el objeto a medir, están en contacto perfecto sin ninguna presión.

La lectura se ve primero en la escala horizontal y la fracción en la escala vertical.

Precaución para la medición, Se debe observar que haya coincidencia en los ceros, si no la hay se debe determinar experimentalmente el error, cuando el cero de la graduación vertical queda sobre el cero o línea eje de la graduación horizontal, dicho valor se sumará a las lecturas o puede ser menor que el cero de la graduación horizontal, en cuyo el error se restará a las lecturas.

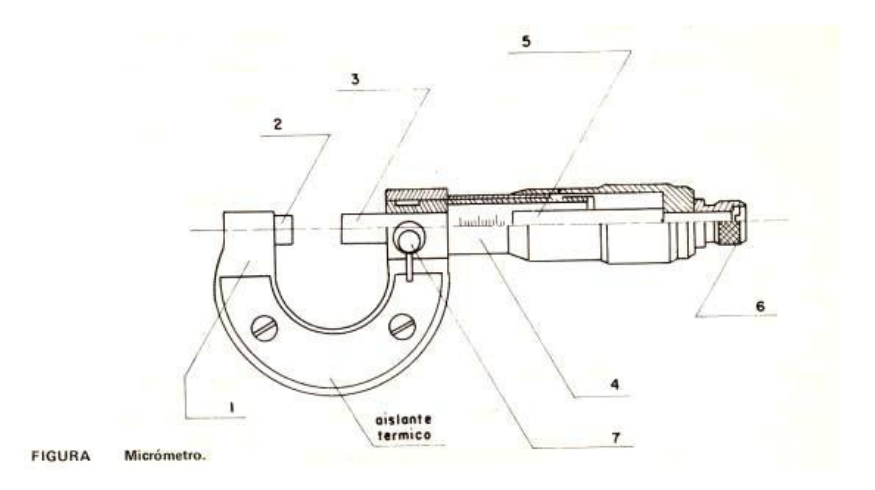

- 1.- cuerpo principal en forma de "C" 4.- escala cilíndrica graduada
- 2.- palpador fijo 5.- tambor graduado
- 3.-palpador móvil 6.- botón o fricción (matraca)
- 7.- palanca o tuerca de fijación

### **MATERIALES:**

- · Vernier
- · Figura regular
- · Calculadora
- Palmer
- · Alambres de diferente diámetro

### **PROCEDIMIENTO**:

1. Escuche atentamente la explicación del profesor acerca de las partes y uso del vernier.

2. Mida el largo, ancho y grueso de los prismas con el vernier y regístrelo en la tabla No. 1de resultados.

3. Calcule el área de la base del prisma, recordando las fórmulas y registre en la tabla No. 2.

4. Calcule luego el volumen con el dato del área de la base y de la altura de los prismas. Ponga atención especial en las unidades. Registre en la tabla No. 2

# **TABLA N° 1.**MEDIDAS VERNIER

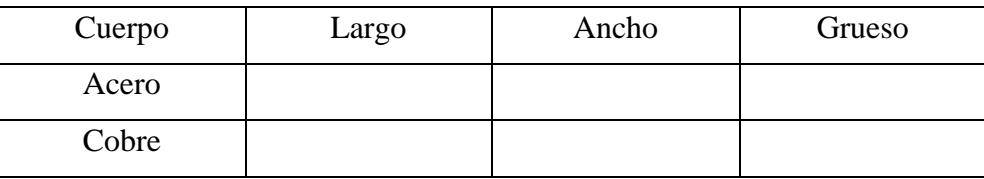

# **TABLA N° 2.**

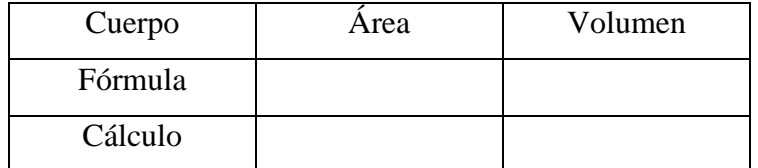

Mida con el micrómetro el diámetro5 de los alambres proporcionados en tres lugares distintos, luego calcule el promedio y complete la siguiente tabla.

# **TABLA N° 3.** PALMER O MICRÓMETRO

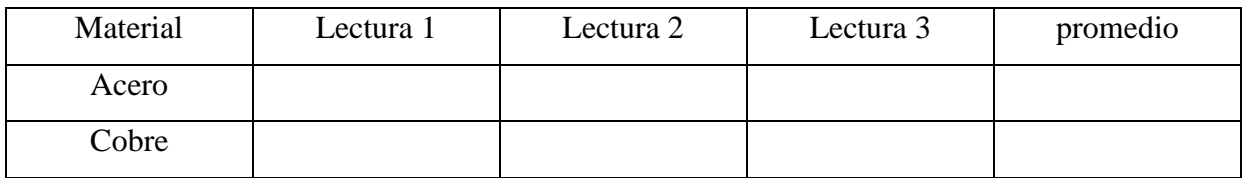

# **REAFIRMA TUS CONOCIMIENTOS** VALOR: 20 %

- 1. ¿Cuáles son los múltiplos y submúltiplos más utilizados en el metro?
- 2. ¿Cuál es la relación entre una unidad de área y el submúltiplo inmediato inferior'
- 3. ¿Qué significa micra?

NOMBRE DEL ALUMNO: \_\_\_\_\_\_\_\_\_\_\_\_\_\_\_\_\_\_\_\_\_\_\_\_\_\_\_\_\_\_\_\_\_\_\_\_

 $EQUIPO:$ 

CALIFICACIÓN: \_\_\_\_\_\_\_\_\_\_

GRUPO: \_\_\_\_\_\_\_\_\_\_\_\_\_\_\_\_\_\_

FECHA: \_\_\_\_\_\_\_\_\_\_\_\_\_\_\_\_\_\_

### *Ciencia*

# *Ciencia –Honor y Disciplin*

En la tabla número 4 se muestra el equipo de instrumentación de física de uso para un laboratorio de mecánica para el desarrollo de las guías de laboratorio, de acuerdo a la cantidad de grupos que se pueden formar teniendo en cuenta que la capacidad del salón es de 24 estudiantes y el número de mesas es 6. Por precaución se tienen instrumentos adicionales, pues en caso de que fallen, puedan ser remplazados en el momento y la práctica no se suspenda.

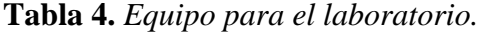

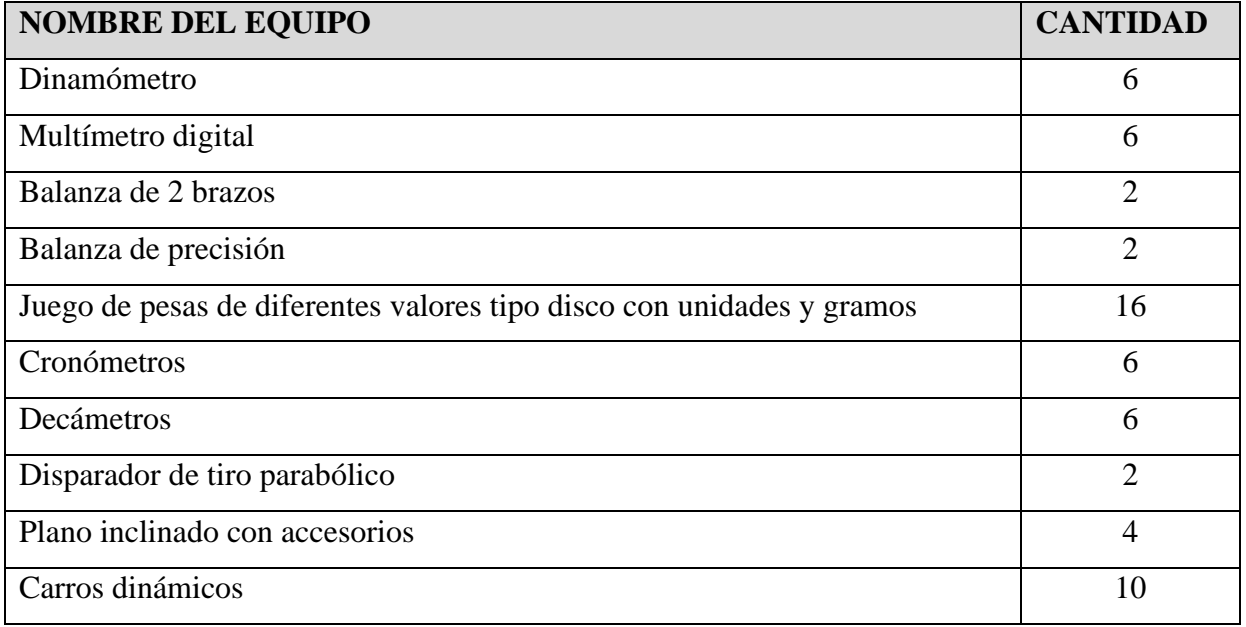

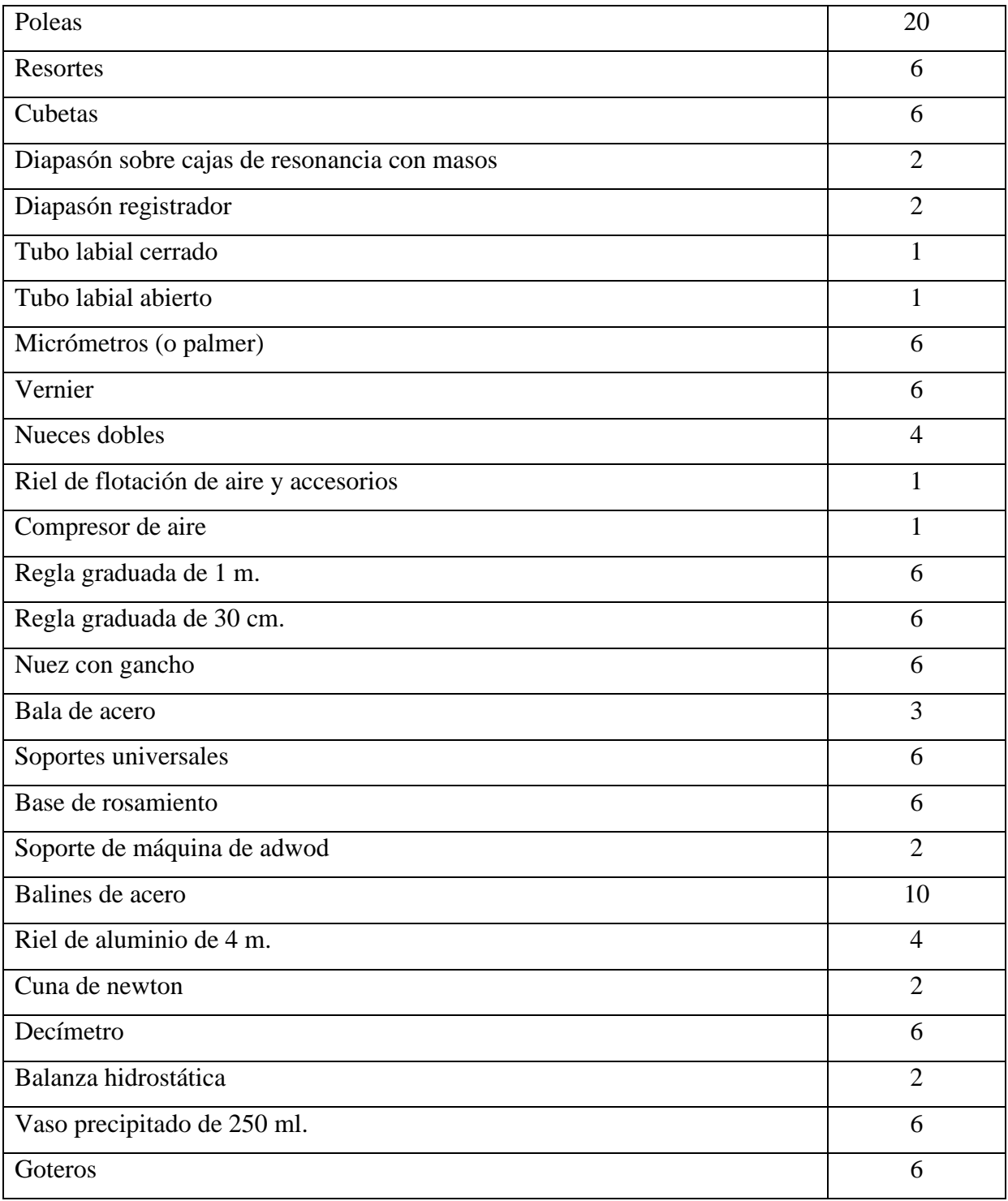

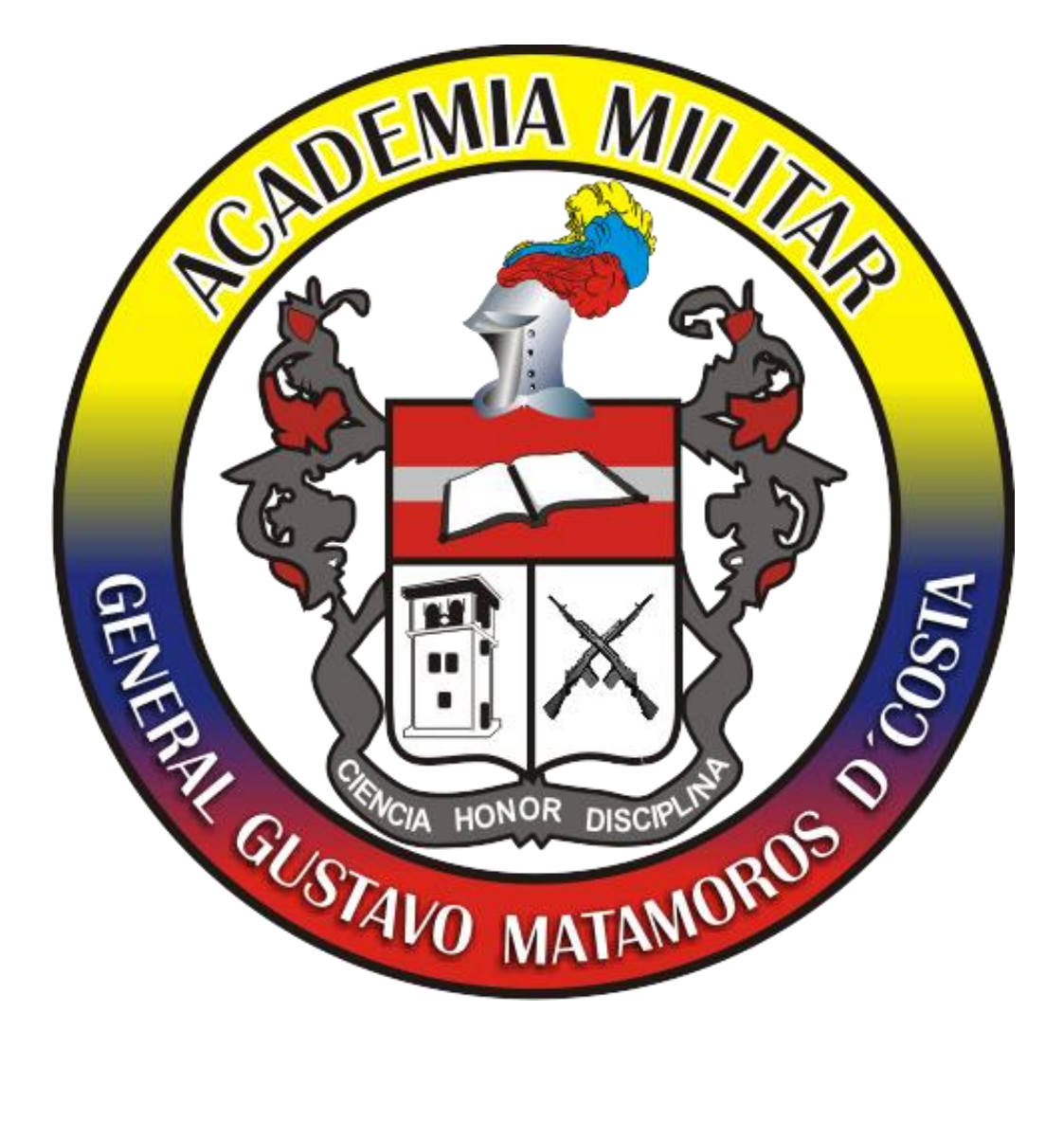

# **CAPITULO IV: RESULTADOS OBTENIDOS**

En este capítulo se lista y se explica de manera resumida los resultados que se obtuvieron en el desarrollo de la propuesta.

# **IV.1 SIMULACIÓN EN 3D DEL LABORATORIO DE FÍSICA DE LA ACADEMIA MILITAR GENERAL GUSTAVO MATAMOROS D´COSTA**

La simulación muestra la ubicación del laboratorio de física, con elementos como mesas, cajones de guardado de instrumentos de laboratorio, extintor, lámparas, caja de tacos, tomacorrientes, lavamanos, tablero, puertas de acceso y ducha. Ver figura 43.

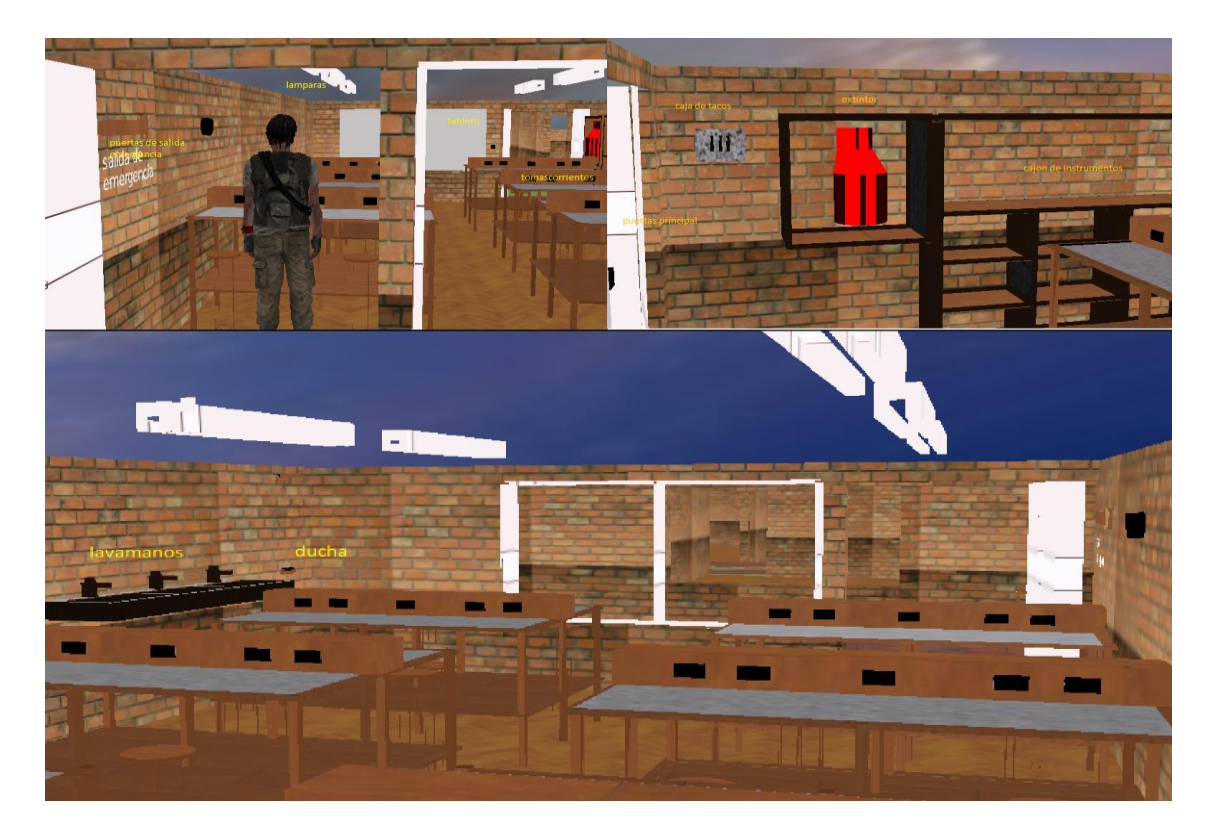

**Figura 43.** Laboratorio de Física.

### **IV.2 REGLAMENTO**

Este reglamento contiene los lineamientos a seguir para el buen uso del laboratorio de física, por parte de profesores y estudiantes de la Academia Militar General Gustavo Matamoros D´Costa. En la figura 44 se muestra el botón manual que direcciona a dichos lineamientos.

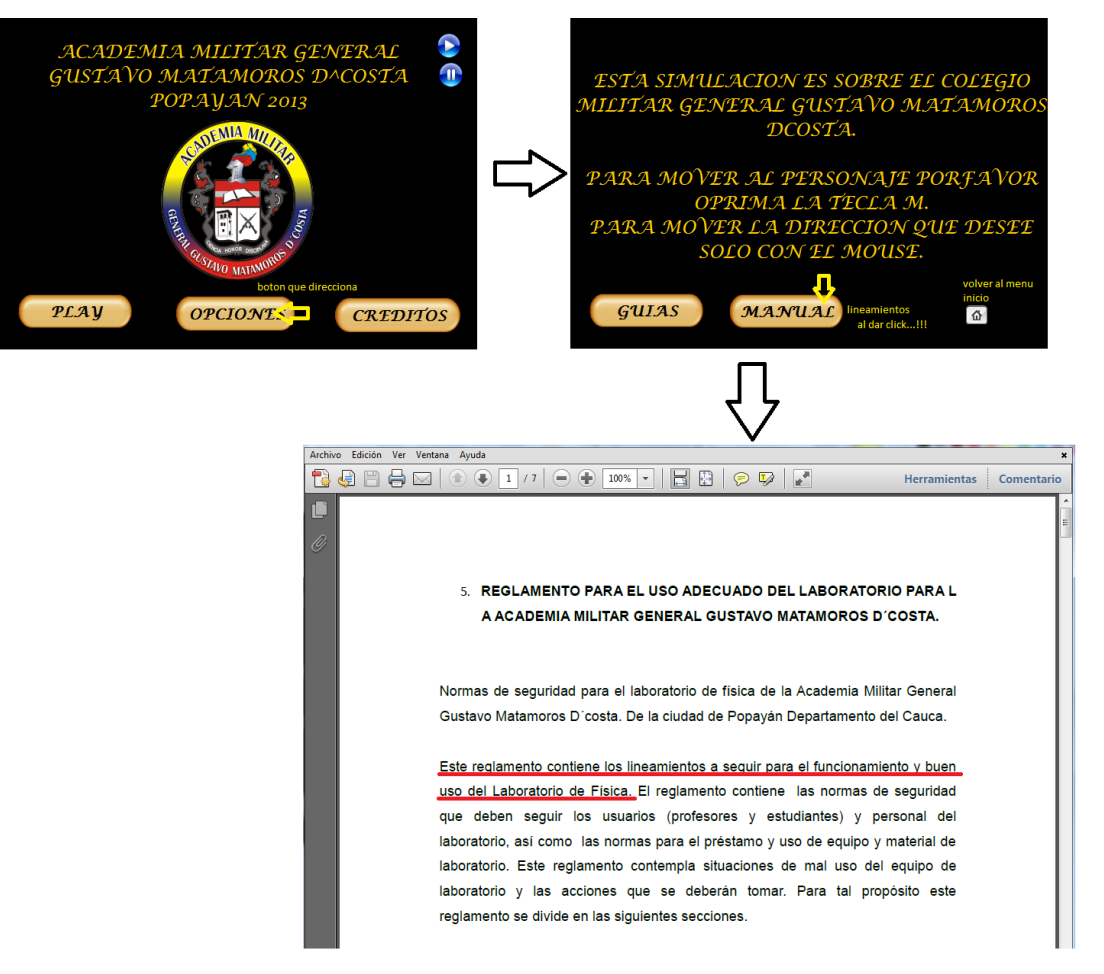

**Figura 44.** Manual de reglamento.

# **IV.III GUÍAS DE LABORATORIOS**

Contiene las guías de física I, para efectuarlas como practicas académicas en el laboratorio. En la figura 45 se muestra el botón guías que direcciona a dichas guías.
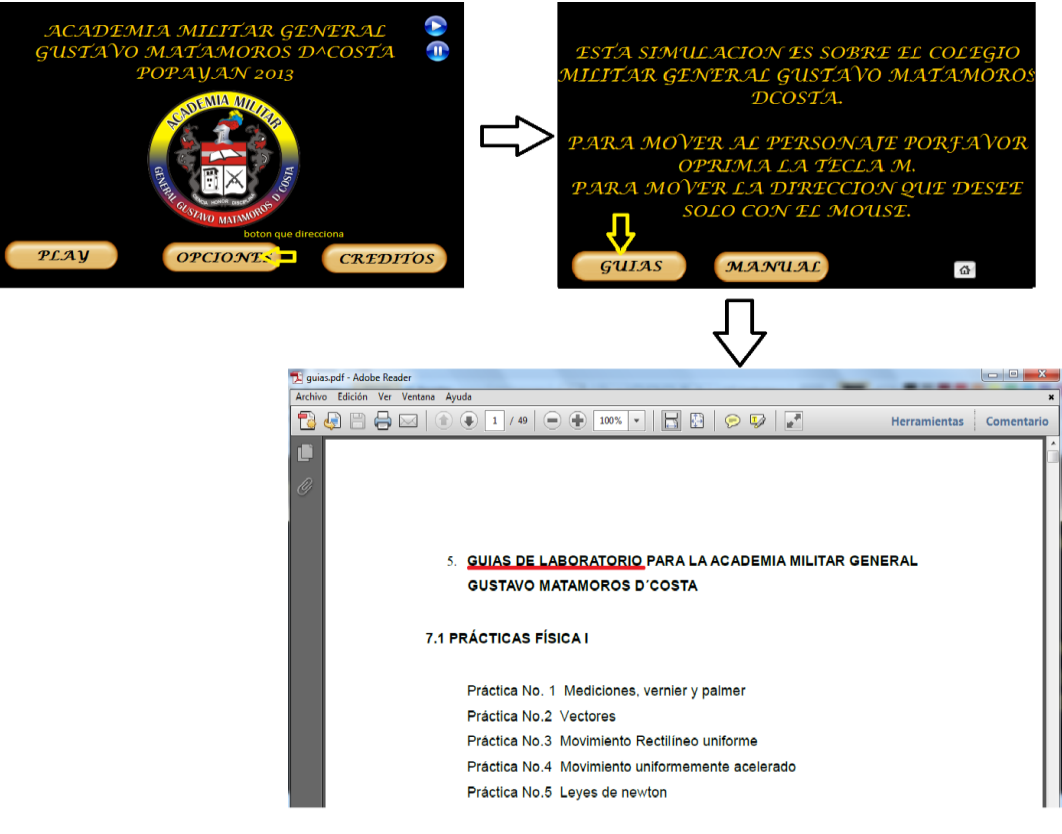

**Figura 45.** Guías de laboratorio.

En figura 46 se muestra la interfaz gráfica del CD que contiene los resultados obtenidos en este trabajo de grado. Simulación, manual y guías.

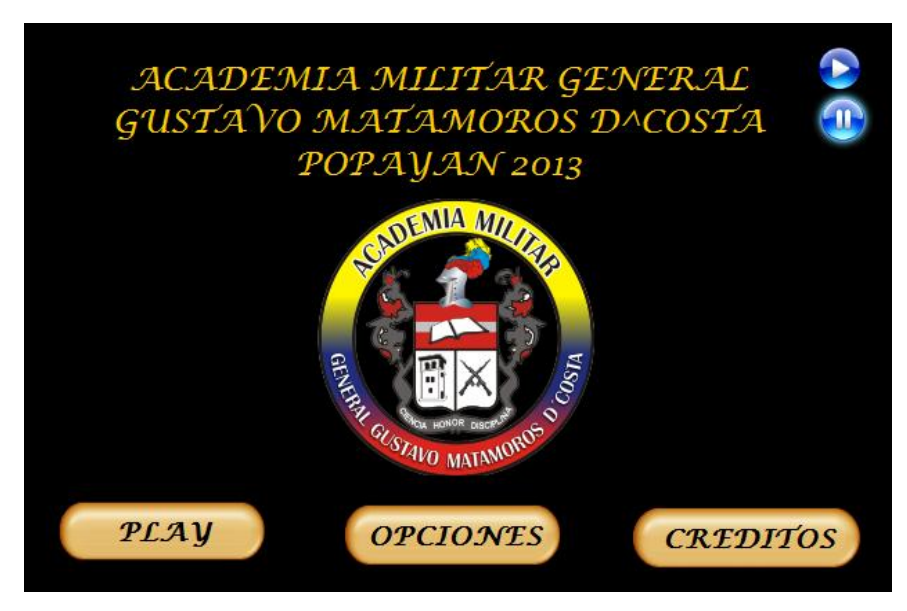

**Figura 46.** Interfaz Gráfica de resultados obtenidos.

## **CONCLUSIONES**

- $\triangleright$  Con este trabajo se ve dentro del campo ingenieril, que el modelamiento permite al ser humano tener una mejor visión en cuanto a procesos donde se necesite mucho tiempo y dinero.
- Mediante este trabajo se conocieron herramientas de simulación gratuitas que permiten adaptar un entorno físico a un espacio virtual.
- Para la construcción de un laboratorio de mecánica es necesario conocer las normas NTC 4595 y NTC 4596 que hacen referencia a la distribución de espacios y medidas.
- Toda guía de laboratorio de física, está compuesta por objetivos, parte teórica, materiales, procedimiento y resultados.
- $\triangleright$  Para el buen funcionamiento de un laboratorio de mecánica es importante que existan lineamientos tanto para docentes estudiantes y personal encargado.

## **RECOMENDACIONES PARA TRABAJOS FUTUROS**

- Realizar un plano de las instalaciones eléctricas del laboratorio
- Elaborar las prácticas de física II
- Elaborar un listado de la instrumentación necesaria para las diferentes prácticas para física II.

## **REFERENCIAS**

[1].Álvarez de Zayas, C. (1996). Hacia una [escuela](http://www.monografias.com/trabajos13/artcomu/artcomu.shtml) de excelencia. La Habana: Editorial Academia. p.94.http://www.monografias.com /trabajos29/practicas-laboratorio/practicaslaboratorio.shtml

[2]. HOYOS VASQUEZ, Guillermo. Ciencia, Educación y Desarrollo: Un nuevo Ethos Cultural. Nómadas (Col), Núm. 2. Universidad Central. Bogotá, 1995. 2 p.

[3]Ministerio de Educación Nacional. Señalización para instalaciones y ambientes escolares, NTC 4596. Segunda edición. Bogotá, 2006. [http://www.mineducacion.gov.co/1621/articles-](http://www.mineducacion.gov.co/1621/articles-96894_Archivo_pdf.pdf)[96894\\_Archivo\\_pdf.pdf](http://www.mineducacion.gov.co/1621/articles-96894_Archivo_pdf.pdf)

[4]. Norma técnica colombiana. Código eléctrico colombiano, NTC 2050. Edición 1998.

[5] Fullana, C. Urquía, E. Los modelos de simulación: Una herramienta multidisciplinar de investigación. Recuperado d[ehttp://www.encuentros](http://www.encuentros-multidisciplinares.org/Revistan%C2%BA32/Carmen_Fullana_Belda_y_Elena_Urqu%C3%ADa_Grande.pdf)[multidisciplinares.org/Revistan%C2%BA32/Carmen\\_Fullana\\_Belda\\_y\\_Elena\\_Urqu%C3%A](http://www.encuentros-multidisciplinares.org/Revistan%C2%BA32/Carmen_Fullana_Belda_y_Elena_Urqu%C3%ADa_Grande.pdf) Da Grande.pdf

[5] Roosendaal, T. Blender, la suit abierta de 3d. Recuperado d[ehttp://www.futureworkss.com/tecnologicos/informatica/tutoriales/Manual\\_de\\_Blender.pdf](http://www.futureworkss.com/tecnologicos/informatica/tutoriales/Manual_de_Blender.pdf) [6] BeltranGonzalez, J. P. (2005). La historia de blender. Recuperado

d[ehttp://www.galeon.com/cocomanganime/Blender/libro/Pt3.htm](http://www.galeon.com/cocomanganime/Blender/libro/Pt3.htm)

[7]Google Earth manual básico. Recuperado de [http://volunconectarigualdad.wikispaces.com/file/view/MANUAL+B%C3%81SICO+-](http://volunconectarigualdad.wikispaces.com/file/view/MANUAL+B%C3%81SICO+-+GOOGLE+EARTH.pdf) [+GOOGLE+EARTH.pdf](http://volunconectarigualdad.wikispaces.com/file/view/MANUAL+B%C3%81SICO+-+GOOGLE+EARTH.pdf)

[8] El Lenguaje de Programación Python. Recuperado de <http://www.ecualug.org/files/Flisol%20-%20Python.pdf>

64